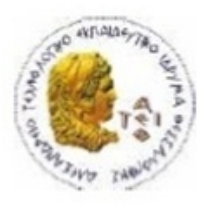

ΑΛΕΞΑΝΔΡΕΙΟ Τ.Ε.Ι. ΘΕΣΣΑΛΟΝΙΚΗΣ ΣΧΟΛΗ ΤΕΧΝΟΛΟΓΙΚΩΝ ΕΦΑΡΜΟΓΩΝ ΤΜΗΜΑ ΠΛΗΡΟΦΟΡΙΚΗΣ

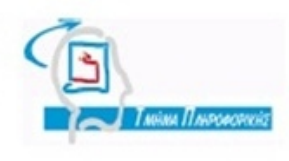

# **ΠΤΥΧΙΑΚΗ ΕΡΓΑΣΙΑ**

# **Ανάπτυξη Ιστοτόπου για τον Σύλλογο Ειδικού Τεχνικού Προσωπικού του ΑΤΕΙΘ**

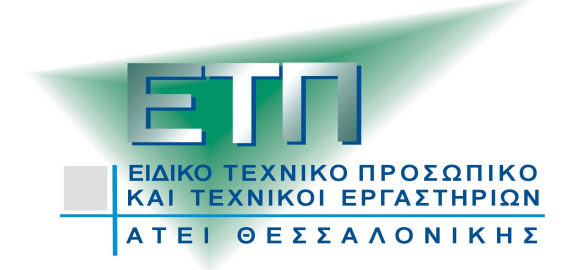

**Της φοιτήτριας Επιβλέπων καθηγητής**

**Βάτσου Χριστίνα Αμανατιάδης Δημήτριος**

**Αρ. Μητρώου: 06/3057**

**Θεσσαλονίκη 2013**

1 από 62

# ΠΡΟΛΟΓΟΣ

Σκοπός αυτής της πτυχιακής εργασίας είναι ο σχεδιασμός μιας ιστοσελίδας για την παρουσίαση των δραστηριοτήτων του Συλλόγου Ειδικού Τεχνικού Προσωπικού & Τεχνικών Εργαστηρίων του Αλεξάνδρειου ΤΕΙ Θεσσαλονίκης. Ο σχεδιασμός της ιστοσελίδας έγινε με τη χρήση Joomla που είναι ένα Σύστημα Διαχείρισης Περιεχομένου που είναι η μετάφραση του Content Management System (CMS).

Η ραγδαία διάδοση των Συστημάτων Διαχείρισης Περιεχομένων οφείλετε στην ευκολία χρήσης τους σε συνδυασμό με την υψηλή λειτουργικότητα που παρέχεται από τα συγκεκριμένα λογισμικά. Το γεγονός ότι τα CMS είναι διαθέσιμα για τους χρήστες δωρεάν, καθώς και το ότι η απαίτηση γνώσεων προγραμματισμού είναι περιορισμένη συγκριτικά με τις ανάγκες του Web Development όπως τις ξέραμε, καθιστά τόσο την ανάπτυξη αλλά και πολύ περισσότερο την συντήρηση μιας ιστοσελίδας εφικτή ακόμα και στον μέσο χρήστη ηλεκτρονικού υπολογιστή.

Κύριο μέλημα αυτής της πτυχιακής εργασίας είναι να καλυφθούν οι ανάγκες του συλλόγου, καθώς η υπάρχουσα ιστοσελίδα δεν καλύπτει τις ανάγκες που υπάρχουν και επιπλέον είναι δύσκολη η συντήρηση της.

## ΠΕΡΙΛΗΨΗ

Στόχος αυτής της πτυχιακής εργασίας είναι η κατασκευή μιας ιστοσελίδας με την χρήση του Συστήματος Διαχείρισης Περιεχομένου (CMS) Joomla!, για τον Συλλόγου Ειδικού Τεχνικού Προσωπικού & Τεχνικών Εργαστηρίων του Αλεξάνδρειου ΤΕΙ Θεσσαλονίκης.

# ΕΥΧΑΡΙΣΤΙΕΣ

Θα ήθελα να ευχαριστήσω θερμά τον καθηγητή κ. Αμανατιάδη Δημήτριο κυρίως για την εμπιστοσύνη που μου έδειξε, όπως επίσης για την πολύτιμη βοήθεια και καθοδήγηση του, για την επίλυση διαφόρων θεμάτων, οποιαδήποτε στιγμή χρειάστηκα.

Ένα μεγάλο ευχαριστώ οφείλω και στην οικογένεια μου για την ηθική και οικονομική συμπαράσταση όχι μόνο κατά την διάρκεια της εκπόνησης της πτυχιακής μου εργασίας, αλλά και καθ' όλη την διάρκεια των σπουδών μου.

# Κατάλογος περιεχομένων

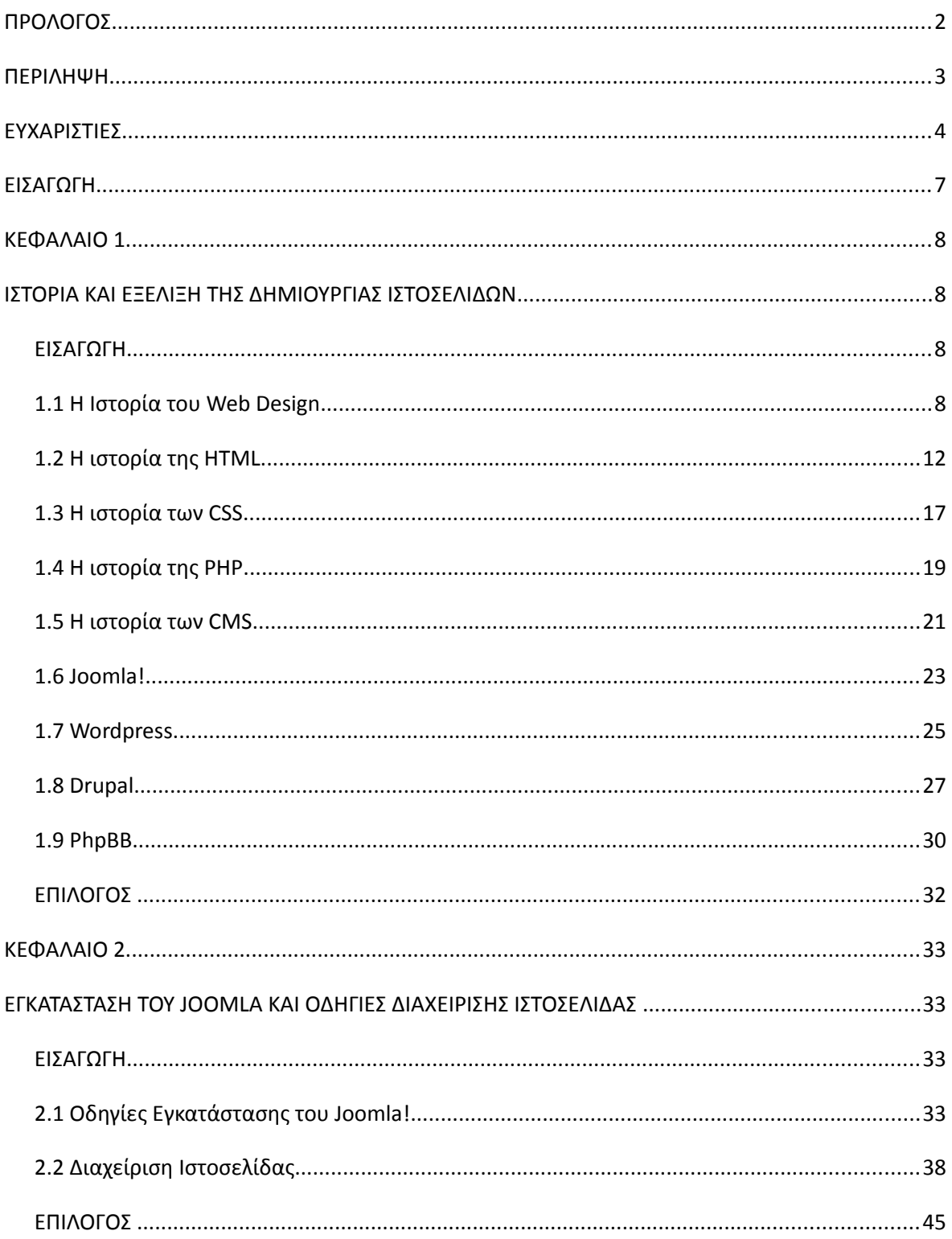

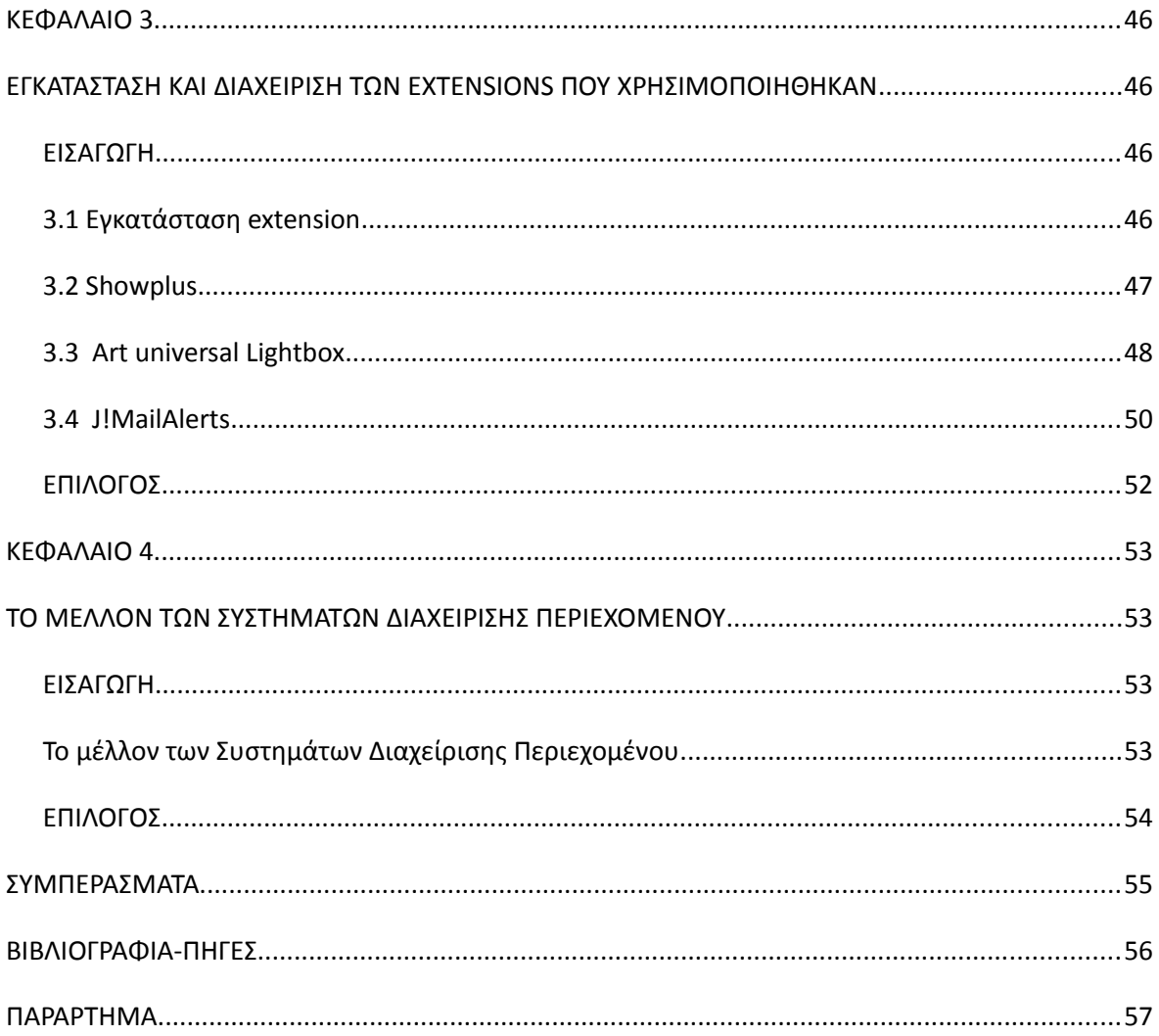

# ΕΙΣΑΓΩΓΗ

Τα τελευταία χρόνια βλέπουμε μια τεράστια πρόοδο στη δημιουργία και στη χρήση των Συστημάτων Διαχείρισης Περιεχομένου. Όλο και περισσότερες ιστοσελίδες δημιουργούνται με τα συγκεκριμένα λογισμικά ανοικτού κώδικα καθώς έχουν φέρει μία νέα τάση στην έννοια του web design.

Σκοπός της πτυχιακής εργασίας είναι η δημιουργία ιστοσελίδας για να καλύψει τις ανάγκες και τις απαιτήσεις του Συλλόγου Ειδικού Τεχνικού Προσωπικού & Τεχνικών Εργαστηρίων του Αλεξάνδρειου ΤΕΙ Θεσσαλονίκης.

Η πτυχιακή χωρίζεται :

Στο πρώτο κεφάλαιο, γίνεται αναφορά στο web design και στην ιστορία του. Πρόκειται για μία ιστορική αναδρομή, όπου γίνεται λόγος για όλα τα στάδια του web design από τα πρώτα χρόνια έως σήμερα. Σε αυτά τα στάδια ανήκουν τα html, css, php, καθώς και τα πιο πρόσφατα στην εποχή μας, τα CMS. Ακόμα στο κεφάλαιο αυτό, υπάρχει το ιστορικό της δημιουργίας και εξέλιξης των κορυφαίων CMS, από την ιδρυσή τους έως τώρα.

Στο δεύτερο κεφάλαιο βλέπουμε το Joomla! στην πράξη. Υπάρχουν οδηγίες εγκατάστασης στον server καθώς και οδηγίες διαχείρισης ιστοτόπου μετά την εγκατάσταση του. Το κεφάλαιο συμπληρώνει ένας αναλυτικός οδηγός με παράδειγμα για την χρήση του.

Στο τρίτο κεφάλαιο βλέπουμε τα extensions που χρησιμοποιήθηκαν στην ιστοσελίδα του συλλόγου. Δίνονται αναλυτικές οδηγίες χρήσης με παραδείγματα για την χρήση των Showplus, Art Universal Lightbox και J!MailAlerts.

# ΚΕΦΑΛΑΙΟ 1

# ΙΣΤΟΡΙΑ ΚΑΙ ΕΞΕΛΙΞΗ ΤΗΣ ΔΗΜΙΟΥΡΓΙΑΣ ΙΣΤΟΣΕΛΙΔΩΝ

# *ΕΙΣΑΓΩΓΗ*

Η ιστορία της δημιουργίας ιστοσελίδων ξεκινάει από τα τέλη της δεκαετίας του 1980, όταν και πρωτοεμφανίστηκε η HTML. Από τότε έχουν υπάρξει πολλά στάδια και εργαλεία για Web Design, των οποίων η ιστορία και εξέλιξη περιγράφονται στο κεφάλαιο αυτό.

# *1.1 Η Ιστορία του Web Design*

Ο όρος σχεδιασμός ιστοσελίδων συνεπάγεται το μεγάλο φάσμα δραστηριοτήτων, όπως σχεδιασμό web site, δημιουργία web site, προσομοίωσης σελίδων web, web site κωδικοποίηση, τον προγραμματισμό και την επαγγελματική διάταξη των σελίδων που συνθέτουν ένα φιλικό περιβάλλον προς τον χρήστη και την ευκολία στην χρήση της ιστοσελίδας. Είναι πολύ σημαντικό να γίνει ένας κατάλληλος σχεδιασμός και προγραμματισμός web site για μια συγκεκριμένη περιοχή και να καταστεί κατάλληλο για εμφάνιση από όλους τους web browsers στο διαδίκτυο.

Δεν μπορούμε να πούμε ότι το διαδίκτυο έχει μια πολύ μακρά ιστορία. Ξεκίνησε την ύπαρξη του, όχι πολύ καιρό πριν, αλλά έχει αναπτυχθεί ραγδαία και έγινε το βασικό μέρος του κάθε ατόμου: τα παιδιά στο σχολείο, επιχειρηματίες, διευθυντές καταστημάτων, ερασιτέχνες και νοικοκυρές χρησιμοποιούν το διαδίκτυο κάθε μέρα.

Η ιστορία του Διαδικτύου ξεκινά στα τέλη της δεκαετίας του 1960. Αρχικά είχε χρησιμοποιηθεί αυστηρά για στρατιωτικούς σκοπούς, στις ΗΠΑ. Αργότερα ορισμένα πανεπιστήμια άρχισαν να το χρησιμοποιούν. Εκείνη την εποχή το διαδίκτυο ήταν ένα ειδικό εργαλείο για την ανταλλαγή σημαντικών δεδομένων μεταξύ υπολογιστών με την βοήθεια πρωτοκόλλων ελέγχου μετάδοσης (TCP/IP). Το 1969 η ειδική γλώσσα του διαδικτύου εμφανίστηκε. Ήταν το δίκτυο ARPANET και η γλώσσα General Markup Language(GML). Ο τρόπος της επικοινωνίας μέσω υπολογιστών ήταν άβολος και μη φιλικός προς τον χρήστη. Όμως, κατά το έτος 1972, ο Ray Tomlinson δημιούργησε το e-mail που έφερε τα "πάνω κάτω" στη ζωή του διαδικτύου. Το έτος 1980 έγινε το σημείο καμπής στον τομέα του διαδικτύου. Η

επιτροπή του Αμερικάνικου Εθνικού Ινστιτούτου Προτύπων ανακοίνωσε το σχέδιο εργασίας του προτύπου GML(SGML). Αργότερα, ο επιστήμονας του Ευρωπαϊκού Οργανισμού Πυρηνικών Ερευνών (European Organization for Nuclear Research - CERN), Tim Berners-Lee, δημιούργησε την Hypertext Markup Language (HTML) η οποία είναι ευρέως διαδεδομένη σήμερα και κανένα site δεν μπορεί να υπάρξει χωρίς αυτήν.

Το 1989-1990, ο Tim Berners-Lee πρότεινε ένα σύνολο πρωτοκόλλων και λογισμικού (το πρώτο web browser και editor με την ονομασία World Wide Web) που επέτρεψε στους υπολογιστές να αναζητήσουν πληροφορίες στο διαδίκτυο και ανέπτυξε τον πρώτο web server που ονομάζεται Hypertext Transfer Protocol Daemon (httpd). Ήταν το πρώτο που συνδυάζει την επικοινωνία στο διαδίκτυο με το υπερκείμενο και ήταν επίσης υπεύθυνο για την πρώτη ιστοσελίδα που τέθηκε online τον Αύγουστο του 1991. Εκείνη την εποχή υπήρχε μόνο ένας διακομιστής Web που βρισκόταν στο CERN, αλλά μέχρι το τέλος του 1992, πάνω από 50 διακομιστές web λειτουργούσαν στον κόσμο, κυρίως στα πανεπιστήμια και σε ερευνητικά κέντρα.

Στην αρχή ο σχεδιασμός ιστοσελίδων ήταν ελαχίστων δυνατοτήτων, αλλά όπως το Web προχώρησε, η HTML έγινε πιο πολύπλοκη και ευέλικτη, επιτρέποντας στους χρήστες να προσθέσουν εικόνες και πίνακες στις ιστοσελίδες. Με την διάδοσή του Cascading Style Sheets (CSS) και την τεχνολογία web server, όπου δινόταν η δυνατότητα να προσαρμοστεί η σελίδα με βάση τις απαιτήσεις του χρήστη (service-side scripting) ο σχεδιασμός ιστοσελίδων γνώρισε μια ραγδαία εξέλιξη. Το 1993, το πρώτο πρόγραμμα περιήγησης στο Internet, το "Mosaic", επέτρεψε στους χρήστες να σερφάρουν στο Internet σε ένα γραφικό τρόπο και άνοιξε το Web για το ευρύ κοινό. Κυκλοφόρησε από το Εθνικό Κέντρο για εφαρμογές υπερυπολογιστών (National Center for Supercomputing Applications - NCSA). Το πρόγραμμα περιήγησης κατέστησε δυνατό για τους χρήστες να δουν κείμενο και γραφικά, αλλά μέσα από ένα πολύ περιορισμένο layout που επηρέασε την ικανότητα του να παρέχει γραφιστικές πληροφορίες για την οπτική επικοινωνία και περιόριζε τις δυνατότητες του web design.

Το 1994, ιδρύθηκε το Word Wide Web Consortium (W3C) με σκοπό να τεθούν πρότυπα και κατευθύνσεις της μελλοντικής ανάπτυξης της HTML έτσι ώστε να δοθεί η ικανότητα παροχής δυναμικού περιεχομένου μέσω του διαδικτύου. Αμέσως μετά, το 1995, η Microsoft κυκλοφόρησε μια έκδοση του λειτουργικού συστήματος της εταιρείας, Windows 95, τα οποία παρείχαν ένα εντελώς νέο περιβάλλον εργασίας χρήστη και έναν browser για την πλατφόρμα των Windows , τον Microsoft Internet Explorer, ο οποίος έγινε πολύ δημοφιλής σε όλο τον κόσμο.

Λίγους μήνες αργότερα, το AltaVista, η πρώτη πολύγλωσση μηχανή αναζήτησης, και το Amazon.com, μια από τις πρώτες εταιρείες του Διαδικτύου που επέτρεπε τις ηλεκτρονικές συναλλαγές, δημιουργήθηκαν, και το World Wide Web άρχισε να αυξάνεται ραγδαία. Τεχνολογίες ολοκλήρωσης βάσεων δεδομένων, όπως serverside scripting (PHP, ASP.Net, JSP, Cold Fusion, κλπ.) και τα πρότυπα σχεδιασμού όπως CSS, μεταβλήθηκαν ουσιαστικά με σκοπό να δώσουν περισσότερες δυνατότητες στους web designers και στους web developers.

Με την εισαγωγή του Micromedia Flash, το 1996 , η τεχνολογία αυτή έγινε μια δημοφιλής μέθοδος που χρησιμοποιούταν για τη δημιουργία animation, διαφόρων στοιχείων της ιστοσελίδας και την ενσωμάτωση βίντεο σε ιστοσελίδες, και ως εκ τούτου άλλαξε το πρόσωπο του διαδικτύου. Αν και το flash επέτρεψε στους σχεδιαστές να δημιουργήσουν διαδραστικό περιεχόμενο με ελάχιστες γνώσεις ανάπτυξης, οι πρώτες εκδόσεις του είχαν πολύ περιορισμένες δυνατότητες scripting. Αλλά τα επόμενα χρόνια το flash συνέχισε να αναπτύσσεται, απέκτησε scripting γλώσσα που βασίζεται σε JavaScript και άλλες χρήσιμες λειτουργίες και μετετράπη σε ένα πλήρες εργαλείο ανάπτυξης παρουσίασης. Μέχρι και σήμερα υπάρχουν πολλές ιστοσελίδες που η HTML έχει "αφεθεί" εξ ολοκλήρου στο Flash αγνοώντας το γεγονός ότι πολλά στοιχεία Flash επιβραδύνουν το χρόνο φόρτωσης.

 Η ιστορία του web design είναι αδιανόητη χωρίς ένα πρόσωπο που έχει συμβάλει πολύ στην ανάπτυξη του και θεωρείται ο κορυφαίος σύμβουλος Παγκόσμιου Ιστού. Το όνομα του είναι Jack Nielsen. Ο Δρ Nielsen έχει διδακτορικό στην επιστήμη των υπολογιστών και είναι πολύ δημοφιλής στους web designers και στους web developers. Το κείμενο του αναφερόμενο στην ευχρηστία ιστοσελίδων έχει δημοσιευθεί στο διαδίκτυο από το 1995 μέχρι σήμερα αριθμεί πάνω από 200.000 αναγνώστες. Ο αποκαλούμενος "βασιλιάς της χρηστικότητας" (Περιοδικό του Διαδικτύου) και «ο γκουρού της χρηστικότητας της ιστοσελίδας» (The New York Times), Jacob Nielsen ανέπτυξε τις βασικές αρχές που κάνουν ένα site εύκολο στην χρήση. Επικρίνει τα Flash animation και τα μεγάλα γραφικά και δίνει προτίμηση σε απλές, εύκολες στην πλοήγηση ιστοσελίδες προσβάσιμες από τον κοινό χρήστη του διαδικτύου. Αν και ο Nielsen συχνά έχει καταγγελθεί για τις ριζοσπαστικές απόψεις και τις εμφατικές του παρατηρήσεις, οι διδασκαλίες του έχουν κερδίσει σε δημοτικότητα στην ευρύτερη κοινότητα του σχεδιασμού.

Η ιστορία του web design μπορεί να διαιρεθεί συμβατικά σε τέσσερις κύριες περιόδους(γενιές) που υπόκεινται στο επίπεδο της ανάπτυξης της ιστοσελίδας και την πολυπλοκότητα του σχεδιασμού ιστοσελίδας.

Η πρώτη περίοδος ξεκίνησε με την ανάπτυξη του πρώτου ελεύθερου προγράμματος περιήγησης "Mosaic" και έφτασε στο τέλος όταν έγινε ευρέως διαδεδομένη μορφή η HTML. Ο σχεδιασμός των ιστοσελίδων σε αυτό το στάδιο είχε επηρεαστεί από πολλούς τεχνολογικούς περιορισμούς όπως αργές συνδέσεις μόντεμ, αδυναμία των παρόχων υπηρεσιών να μεταφέρουν τα δεδομένα γρήγορα και μονόχρωμες οθόνες. Οι ιστοσελίδες της εποχής που περιλάμβαναν συνήθως τον κεντρικό τίτλο (banner) και ένα ολοσέλιδο κείμενο με μαύρες γραμμές για τις κατατμήσεις.

Σε αντίθεση με τους ιστοτόπους της πρώτης περιόδου, οι ιστοσελίδες της δεύτερης περιόδου έμοιαζαν περισσότερο επαγγελματικές και είχαν κάποια νέα χαρακτηριστικά, συμπεριλαμβανομένων των εικόνων, αντί των λέξεων, κουμπιά με ραβδώσεις περιμετρικά, banners, διαρθρωτικά μενού για να παρουσιάσουν μια ιεραρχία των πληροφοριών και bullets. Οι ιστοσελίδες που δημιουργήθηκαν σε αυτό το στάδιο ήταν υπερβολικά γεμάτες με εικόνες, χρώματα και γραφικά περιβάλλοντα. Πολλά από τα χαρακτηριστικά της ιστοσελίδας οδηγήθηκαν από την ανάπτυξη της τεχνολογίας που άλλαζε συνεχώς, για παράδειγμα, υπήρχε ανάγκη να προσαρμοστεί το σχέδιο μιας ιστοσελίδας με την ανάλυση της οθόνης και για 8bit και για 24bit οθόνες.

Εκείνη την εποχή οι σχεδιαστές ιστοσελίδων άρχισαν να δίνουν προσοχή σε ένα σημαντικό παράγοντα, την ταχύτητα λήψης πληροφοριών. Αλλά ακόμα, το κείμενο ιστού δεν ήταν εύκολο να διαβαστεί, λόγω των χαρακτηριστικών του προγράμματος περιήγησης, και οι χρήστες δεν ενδιαφέρονταν να περιμένουν λίγα λεπτά να εμφανιστεί στο περιεχόμενο στην οθόνη.

 Οι ιστοσελίδες τρίτης γενιάς αναπτύχθηκαν με κύριο σκοπό να παραδοθεί περιεχόμενο πολυμέσων, όπως ήχος, κινούμενα σχέδια, 3D μοντέλα, κλπ., που ήταν σε ζήτηση. Το στάδιο αυτό συνδέεται με την εισαγωγή της τεχνολογίας Flash που έχει γίνει πολύ δημοφιλής. Οι σχεδιαστές Web χρησιμοποιούν περιεχόμενο πολυμέσων, με στόχο να προσελκύσουν πελάτες και επισκέπτες, σύμφωνα με το αντικείμενο της σελίδας. Ως εκ τούτου, η δομή και το σύστημα πλοήγησης του θεωρήθηκαν εξαιρετικά σημαντικά για τον σχεδιασμό σελίδας ώστε να επιτρέπουν στους χρήστες να βρουν αυτό που ψάχνουν γρήγορα.

Η βασική αρχή του τρίτου σταδίου ήταν να ακολουθήσει την στρατηγική της "AIDA (Attention-Interest-Desire-Action)", δηλαδή την προσέλκυση νέων επισκεπτών, ώστε να κρατήσει το ενδιαφέρον τους σε μια σελίδα για μια στιγμή, να διεγείρει την επιθυμία τους να μάθουν περισσότερα για ένα site ή μια εταιρεία, και να παρακινεί τους επισκέπτες να αναλάβουν δράση και να ανταποκριθούν.

Οι ιστοσελίδες τέταρτης γενιάς τείνουν να είναι παρόμοιες με τις σελίδες της προηγούμενης γενιάς με κάποια ιδιαίτερα χαρακτηριστικά, όπως μια αφθονία περιεχομένου πολυμέσων και προτάσεις πώλησης οι οποίες μπορεί να επιτευχθούν μόνο μέσω του διαδικτύου. Σήμερα , οι ιστοσελίδες έχουν αναπτυχθεί ειδικά για το ηλεκτρονικό εμπόριο, την κυβέρνηση, την εκπαίδευση, την ψυχαγωγία, τις επιχειρήσεις, κλπ με κύριο σκοπό να ανταποκριθούν στις απαιτήσεις του πελάτη.

 Ο παγκόσμιος ιστός συνεχίζει να μεγαλώνει μαζί με τον αριθμό των χρηστών του ιστού και κάθε χρόνο εκατομμύρια ιστοσελίδες προστίθενται στο μείγμα. Οι κύριες τάσεις και τις τεχνικές της αλλαγής του σχεδιασμού ιστοσελίδων, σύμφωνα με την τεχνολογική ανάπτυξη και τις απαιτήσεις των χρηστών του διαδικτύου δίνει την θέση σε παράγοντες όπως η δημιουργικότητα και η επάρκεια. Η ιστορία του web design είναι μια ιστορία του 21ου αιώνα. Ως εκ τούτου ο καθένας από εμάς έχει μια μοναδική ευκαιρία να συμβάλει στην περαιτέρω ανάπτυξη της.

# *1.2 Η ιστορία της HTML*

Το 1980, ο φυσικός Tim Berners-Lee, ο οποίος εργαζόταν στο CERN, επινόησε το ENQUIRE, ένα σύστημα χρήσης και διαμοιρασμού εγγράφων για τους ερευνητές του CERN, και κατασκεύασε ένα πρωτότυπό του. Αργότερα, το 1989, πρότεινε ένα σύστημα βασισμένο στο διαδίκτυο, το οποίο θα χρησιμοποιούσε υπερκείμενο. Έτσι, έφτιαξε την προδιαγραφή της HTML και έγραψε τον browser και το λογισμικό εξυπηρετητή στα τέλη του 1990. Τον ίδιο χρόνο, ο Berners-Lee και ο μηχανικός συστημάτων πληροφορικής του CERN Robert Cailiau συνεργάστηκαν σε μια κοινή προσπάθεια εύρεσης χρηματοδότησης, αλλά το έργο δεν υιοθετήθηκε ποτέ επίσημα από το CERN. Στις προσωπικές του σημειώσεις από το 1990, ο Berners-Lee αριθμεί «μερικές από τις πολλές χρήσεις του υπερκειμένου», και αναφέρει πρώτα από όλες μια εγκυκλοπαίδεια.

Η πρώτη δημόσια διαθέσιμη περιγραφή της HTML ήταν ένα έγγραφο με το όνομα Ετικέτες HTML, το οποίο πρωτοαναφέρθηκε στο διαδίκτυο από τον Berners-Lee στα τέλη του 1991. Περιέγραφε τα 20 στοιχεία τα οποία αποτελούσαν τον αρχικό και σχετικά απλό σχεδιασμό της HTML. Εκτός από την ετικέτα υπερσυνδέσμου, οι υπόλοιπες ήταν έντονα επηρεασμένες από την SGMLguid, μια μορφή δημιουργίας τεκμηρίωσης, φτιαγμένη στο CERN και βασισμένη στην SGML. Δεκατρία από εκείνα τα αρχικά στοιχεία υπάρχουν ακόμα σήμερα στην HTML 4.

Το ίδιο το πρότυπο SGML αναπαράγει μερικές από τις τεχνικές των τυπογράφων, αλλά εκτός από απλή μίμηση της τυπογραφίας προσθέτει γενικευμένη σήμανση βασισμένη σε στοιχεία τα οποία μπορούν να εμφωλεύονται το ένα μέσα στο άλλο και να φέρουν ιδιότητες. Ακόμα, το SGML διαχωρίζει τη δομή από το περιεχόμενο, κατεύθυνση προς την οποία αργότερα κινήθηκε και η HTML, με τα CSS. Πολλά από τα στοιχεία κειμένου προέρχονται από την τεχνική αναφορά ISO TR 9537, Τechniques for using SGML (τεχνικές χρήσης της SGML), η οποία με τη σειρά της καλύπτει τα χαρακτηριστικά των πρώιμων γλωσσών μορφοποίησης κειμένου που χρησιμοποιούνταν από τα TYPSET και RUNOFF, και είχαν αναπτυχθεί στις αρχές της δεκαετίας του 1960 για το λειτουργικό σύστημα CTSS.

Ο Berners-Lee θεώρησε την HTML ως μια υλοποίηση του SGML. Αυτό ορίστηκε και επίσημα από το Internet Engineering Task Force (IETF) με τη δημοσίευση της πρώτης πρότασης για μια προδιαγραφή της HTML, στα μέσα του 1993, η οποία περιλάμβανε και ένα ορισμό τύπου εγγράφου (DTD, Document Type Definition) της SGML, ο οποίος όριζε την γραμματική. Αυτό το πρόχειρο έληξε μετά την πάροδο 6 μηνών, αλλά περιέχει κάτι αξιοσημείωτο: την αναγνώριση ετικέτας του NSCA Mosaic για την ενσωμάτωση εικόνων μέσα στο κείμενο, η οποία αντικατοπτρίζει την φιλοσοφία του IETF για ενσωμάτωση επιτυχημένων πρωτοτύπων μέσα στα πρότυπα. Κάτι παρόμοιο περιείχε και το ανταγωνιστικό πρόχειρο του Dave Raggett, «HTML+(Hypertext Markup Format)», το οποίο πρότεινε την προτυποποίηση ,μερικών ήδη υλοποιημένων δυνατοτήτων, όπως οι πίνακες και οι φόρμες.

Μετά τη λήξη των πρόχειρων HTML και HTML+, στις αρχές του 1994, το IETF δημιούργησε την Ομάδα Εργασίας για την HTML, η οποία το 1995 ολοκλήρωσε την «HTML 2.0», με την πρόθεση να αποτελέσει την πρώτη προδιαγραφή πάνω στην οποία θα βασίζονταν οι μελλοντικές υλοποιήσεις. Η HTML 2.0 δημοσιεύθηκε ως RFC 1866 , και περιείχε ιδέες από τα πρόχειρα HTML και HTML+. Η αρίθμηση 2.0 σκόπευε απλά να ξεχωρίσει την νέα έκδοση από τα πρόχειρα που προηγήθηκαν.

Η περαιτέρω ανάπτυξη κάτω από την επίβλεψη του IETF καθυστέρησε λόγω σύγκρουσης ενδιαφερόντων. Από το 1996 και μετά, οι προδιαγραφές της HTML τηρούνται, μαζί με την ανάδραση από τους δημιουργούς λογισμικού, από το Word Wide Web Consortium (W3C). Ωστόσο, το 2000 η HTML έγινε επίσης παγκόσμιο πρότυπο (ISO/IEC 15445:2000). Η τελευταία προδιαγραφή της HTML, η HTML 4.01 δημοσιεύτηκε από το W3C το 1999 , και το 2001 δημοσιεύθηκαν επίσης και τα λάθη και οι παραλήψεις της(errata).

## Εκδόσεις HTML

## HTML 1.0

Η HTML 1.0 ήταν η πρώτη έκδοση της HTML στον κόσμο. Δεν υπάρχουν πολλοί άνθρωποι που εμπλέκονται στη δημιουργία ιστοσελίδας το συγκεκριμένο διάστημα, και η γλώσσα ήταν πολύ περιοριστική. Σε αυτή την έκδοση πραγματικά δεν ήταν πολλά αυτά που θα μπορούσατε να κάνετε, έχοντας την δυνατότητα να βάλετε μόνο απλό κείμενο στο διαδίκτυο.

## HTML 2.0

Στην HTML 2.0 περιλαμβάνονται τα πάντα, από τις αρχικές προδιαγραφές της HTML 1.0, αλλά έχουν προστεθεί μερικά νέα χαρακτηριστικά στο μίγμα. Η HTML 2.0 ήταν το πρότυπο για τον σχεδιασμό ιστοσελίδων μέχρι τον Ιανουάριο του 1997 και όρισε πολλά βασικά χαρακτηριστικά της HTML για πρώτη φορά.

## HTML 3.0

Όλο και περισσότεροι άνθρωποι μπαίνουν στο παιχνίδι γύρω από την HTML τώρα, και ενώ τα προηγούμενα πρότυπα προσέφεραν κάποιες αξιοπρεπείς δυνατότητες για τους webmasters, άρχισαν να διψούν για περισσότερες ικανότητες και τις ετικέτες. Ήθελαν να ενισχύσουν την εμφάνιση των χωρών τους.

Αυτό είναι όπου ξεκίνησε το πρόβλημα. Μια εταιρεία με την επωνυμία Netscape ήταν ο αδιαφιλονίκητος ηγέτης στην αγορά των περιηγητών της εποχής, με ένα πρόγραμμα περιήγησης που ονομάζεται το Netscape Navigator. Για να κατευνάσει τις κραυγές των HTML συντακτών, εισήγαγε νέες ετικέτες και χαρακτηριστικά στον browser του Netscape Navigator τους. Αυτές οι νέες δυνατότητες κλήθηκαν ετικέτες επέκτασης του Netscape. Αυτό προκάλεσε μεγάλα προβλήματα, καθώς άλλα προγράμματα περιήγησης προσπάθησαν να αναπαράγουν τα αποτελέσματα αυτών των ετικετών, έτσι ώστε να μην μείνουν πίσω, αλλά δεν μπορούσαν να κάνουν τους browsers τους να εμφανίσουν τις σελίδες με τον ίδιο τρόπο. Αυτό σήμαινε ότι αν είχατε σχεδιάσει μια σελίδα με το Netscape Ets, η σελίδα θα έδειχνε άσχημα σε άλλους browsers. Αυτό προκάλεσε σύγχυση και ενόχληση για τους πρωτοπόρους σήμανσης.

Προς το παρόν, μια ομάδα εργασίας HTML, με επικεφαλής τον Dave Raggett, εισήγαγε ένα νέο σχέδιο HTML, την HTML 3.0. Περιλάμβανε πολλές νέες και βελτιωμένες δυνατότητες για HTML, και υποσχέθηκε πολύ πιο ισχυρές ευκαιρίες για τους webmasters, ώστε να σχεδιάσουν τις σελίδες τους. Δυστυχώς, οι browsers ήταν υπερβολικά αργοί στην εκτέλεση οποιασδήποτε από τις νέες βελτιώσεις. Εν μέρει, αυτή η αποτυχία μπορεί να αποδοθεί στο μέγεθος της αναθεώρησης. Και έτσι η HTML 3.0 spec εγκαταλείφθηκε.

Ευτυχώς οι υπεύθυνοι σημείωσαν αυτό το πρόβλημα και έτσι κάθε μελλοντική βελτίωση ήταν πάντα σχεδιασμένη ώστε να έχει σπονδυλωτή μορφή. Αυτό σήμαινε ότι θα μπορούσε να προστεθεί σε στάδια, πράγμα που το καθιστούσε ευκολότερο για τις εταιρείες προγραμμάτων περιήγησης.

#### HTML 3.2

Τα προγράμματα περιήγησης ειδικών ετικετών συνέχισαν να έρχονται, και γίνονταν ολοένα και πιο προφανές ότι ένα πρότυπο πρέπει να βρεθεί. Για το σκοπό αυτό, η World Wide Web Consortium (W3C) ιδρύθηκε το 1994 για την τυποποίηση της γλώσσας και για να διατηρήσουν την εξέλιξη της προς τη σωστή κατεύθυνση. Η πρώτη τους δουλειά είχε το κωδικό όνομα Wilbur, και αργότερα έγινε γνωστή ως HTML 3.2. αυτή ήταν μια ήπια αλλαγή στα υφιστάμενα πρότυπα, αφήνοντας πολλά από τα μεγάλα βήματα προς τα εμπρός για τις νεώτερες εκδόσεις. Οι περισσότερες από τις ετικέτες επέκτασης που είχαν εισαχθεί από την Netscape (και σε μικρότερο βαθμό από την Microsoft) δεν ήταν μέρος των νέων προτύπων. Σύντομα έγινε το επίσημο πρότυπο, τον Ιανουάριο του '97, και σήμερα σχεδόν όλοι οι browsers το υποστηρίζουν πλήρως.

## HTML 4.01

Η HTML 4.0 ήταν μια μεγάλη εξέλιξη για τα πρότυπα της HTML, και η τελευταία επανάληψη του κλασικού HTML. Στις αρχές της ανάπτυξης της είχε την κωδική ονομασία COUGAR. Οι περισσότερες από τις νέες λειτουργίες που ασκούνται αυτή τη στιγμή είναι από το δύσμοιρο HTML 3.0 spec, καθώς και μια σειρά από γαρνιτούρες για παλιές ετικέτες, η εστίαση στη διεθνοποίηση και η υποστήριξη για τη νέα γλώσσα παρουσίασης της HTML, τα cascading stylesheets. Η HTML 4.0 προτάθηκε από το W3C το Δεκέμβριο του '97 και έγινε το επίσημο πρότυπο τον Απρίλιο του 1998. Την υποστήριξη του προγράμματος περιήγησης ανέλαβε εκπληκτικά σοβαρά η Microsoft στο πρόγραμμα περιήγησης Internet Explorer, και η ηγετική θέση στην αγορά IE5 (και διάδοχος IE6) έχοντας εξαιρετική υποστήριξη για σχεδόν όλες τις νέες ετικέτες και χαρακτηριστικά. Σε σύγκριση, το τρομερά λανθασμένο Netscape Navigator 4.7 ήταν ανίκανο, όταν ήρθε η HTML 4.0 είχε κυκλοφορήσει για λίγο, η τεκμηρίωση αναθεωρήθηκε και διαρθρώθηκε σε μερικούς δευτερεύοντες τρόπους και είχε την έκδοση HTML 4.01, η οποία ήταν και η τελική έκδοση.

## XHTML 1.0

Κοντά στην αρχή του 21ου αιώνα, το W3C εξέδωσε την XHTML (EXtensible HyperText Markup Language) 1.0 ως σύσταση. Από τις 26 Ιανουαρίου 2000 είναι κοινό πρότυπο με την HTML 4.01. Η XHTML σηματοδοτεί την απομάκρυνση από τον τρόπο με τον οποίο τα νέα χαρακτηριστικά έχουν χρησιμοποιηθεί. Είναι μία εντελώς νέα εκδοχή της HTML, ενσωματώνοντας τις ακαμψίες της XML (Extensible Markup Language), έτσι ώστε ο κωδικός πρέπει να είναι σωστά γραμμένος, εάν θέλει να τρέξει μόλις φτάσει στον browser του αναγνώστη. Δεν υπήρχαν πολλές νέες ή συνιστώμενες ετικέτες και χαρακτηριστικά σε XHTML, αλλά κάποια πράγματα άλλαξαν με σκοπό να αυξηθεί η προσβασιμότητα και η λειτουργικότητα. Είναι κυρίως απλά ένα νέο σύνολο κανόνων κωδικοποίησης.

#### HTML 5.0

Μετά από την HTML 4.01 και την XHTML 1.0 αυτοί που είχαν τον έλεγχο της κατεύθυνσης της HTML άρχισαν να εργάζονται σε μια νέα πρόταση, την ΧHTML 2. Ταυτόχρονα, έξυπνοι προγραμματιστές web καινοτομούν συνεχώς, βάζοντας νέα λειτουργικότητα σε ιστοσελίδες και browsers. Η διαδρομή που έπαιρνε η XHTML 2 άρχισε να δείχνει τόσο βαρετή και μη ρεαλιστική, και έγινε αρκετά σαφές ότι απαιτείται μια νέα προσέγγιση.

Ήταν όλο αυτό το διάστημα ότι ομάδες φανατικών της τεχνολογίας web, προγραμματιστές των browsers και συγγραφείς προδιαγραφών άρχισαν να χτίζουν κάτι δικό τους, εκτός από τις συνήθεις διαδικασίες του W3C. Αυτοαποκαλούνταν Web Hypertext Application Technology Working Group (WHATWG),και ανέπτυξαν ένα νέο spec. Μετά από κάποια σκέψη-έρευνα, το W3C αποφάσισε ότι η HTML ήταν ακόμα το μέλλον του διαδικτύου. Η XHTML 2 διεκόπη και το HTML 5 έγινε η νέα προδιαγραφή στο οποίο η προσπάθεια όλων έπρεπε να στραφεί.

Η HTML 5 έχει σχεδιαστεί για το διαδίκτυο, τόσο του παρόντος όσο και του μέλλοντος. Αυτό σημαίνει ότι μέσα στην επόμενη δεκαετία θα υπάρξουν σχετικά αργά βήματα ανάπτυξης νέων βελτιώσεων. Πολλά μέρη θα είναι όμοια, αλλά θα υπάρχει επίσης πληθώρα νέων στοιχείων, χαρακτηριστικών και ικανοτήτων που θα ενθουσιάσουν.

# *1.3 Η ιστορία των CSS*

 Τα επικαλυπτόμενα φύλλα στυλ αναπτύχθηκαν από μια ομάδα του W3C με επικεφαλής τους Bert Bos και Hakon Lie. Η πρόθεση του έργου ήταν να δημιουργήσει μια γλώσσα στυλ που θα μπορούσε να ενσωματωθεί με την HTML και την XHTML ώστε να συνδυάζονται οι ικανότητες της δόμησης με τους κανόνες του στυλ.

Τα CSS ήταν στο στάδιο του σχεδιασμού όσο καιρό ήταν και η HTML. Αλλά όταν η HTML βγήκε πρώτη φορά, δεν υπήρχε η τεχνολογία για να γίνει χρήση των CSS.

Μέχρι τη στιγμή που κυκλοφόρησαν τα CSS ως ένα πρότυπο προγράμματος περιήγησης, οι εταιρείες είχαν μεταβάλει την HTML, έτσι ώστε να περιλαμβάνει πολλές εντολές styling, προκειμένου να καταστούν τα έγγραφα HTML πιο ελκυστικά. Αυτό σημαίνει ότι παρόλο που η ιδέα για τα CSS υπήρχε όσο και η HTML, γινόταν προσπάθεια να προφθάσουν την τεχνολογία HTML.

Η πρώτη έκδοση του CSS, CSS1, κυκλοφόρησε το 1996 και περιλάμβανε τις βασικές λειτουργίες, όπως στυλ γραμματοσειράς, το χρώμα, και εικόνες φόντου. Τα περισσότερα σημερινά προγράμματα περιήγησης υποστηρίζουν πλήρως CSS1.

Το CSS2 βγήκε το 1998 και πρόσθεσε μερικά χαρακτηριστικά υψηλής τεχνολογίας στο CSS. Το CSS2 επιτρέπει την τοποθέτηση των στοιχείων στη σελίδα για την διάταξη σελίδας, παρέχει υποστήριξη για γραμματοσειρές και επιτρέπει τις σελίδες να διαμορφωθούν για εκτύπωση.

Παρέχοντας ένα μέσο για να αποφευχθεί η χρήση των πινάκων στη διάταξη σελίδας και επιτρέποντας σελίδες να διαμορφωθούν εντελώς διαφορετικά για σελιδοποιημένη διάταξη (έντυπη) σε σχέση με τη συνεχή διάταξη (στην οθόνη), η CSS2 έχει γίνει μια γλώσσα που έχει πάει πέρα από οτιδήποτε θα μπορούσε να κάνει κανείς με την HTML.

Ένας browser πρέπει να είναι όσο το δυνατόν πλησιέστερα σε πλήρη συμβατότητα με το CSS2 με σκοπό να κάνει χρήση των CSS με την XML.

Το CSS3 είναι ακόμα σε εξέλιξη, αλλά θα προσθέσει επιπλέον υποστήριξη μέσων παρουσίασης, όπως ακουστικό (ηχητικό) στυλ. Το CSS3 θα περιλαμβάνει επίσης την αναδιάρθρωση του CSS σε ενότητες που υποστηρίζουν διαφορετικά στιλιστικά στοιχεία. Αυτό δεν θα επηρεάσει παλαιότερα φύλλα στυλ, αλλά θα παρέχει απλώς έναν καλύτερο τρόπο δόμησης νέων.

Τα περισσότερα από ότι συμβαίνουν στην ανάπτυξη του CSS δεν θα επηρεάσουν τον τρόπο με τον οποίο μπορεί να χρησιμοποιηθεί το CSS για προβολή σε οθόνη ενός υπολογιστή.

Η XSL η οποία είναι κομμάτι της Extensible Stylesheet Language, είναι μια γλώσσα στυλ που έχει κάποια σχέση με το CSS, αλλά ξεπερνά κατά πολύ οτιδήποτε μπορεί να κάνει ένα CSS. Η XSL είναι ειδικά σχεδιασμένη για το styling XML εγγράφων και είναι κοντά σε μια πλήρη γλώσσα προγραμματισμού. Επιτρέπει στον προγραμματιστή να κάνει πράγματα όπως να μετατρέψει XML σε διαφορετικές γλώσσες σήμανσης (όπως XHTML) για παρουσίαση σε διάφορα μέσα ενημέρωσης ή τη χρήση της διάφορες εφαρμογές.

Τα οφέλη των Style Sheets

- Το πρώτο είναι απλά ότι η HTML, η XHTML και η XML δεν έχουν σχεδιαστεί για να είναι γλώσσες στυλ. Η HTML με την πάροδο του χρόνου απέκτησε μερικά δικά της στυλ, αλλά τα περισσότερα αποδοκιμάζονται. Η XML δεν έχει καθόλου στοιχεία στυλ.
- Τα πρότυπα συνιστούν το στυλ να διαχωριστεί από το περιεχόμενο.
- Μπορεί να αλλάξει την εμφάνιση ολόκληρου του εγγράφου, προσαρμόζοντας μερικούς κανόνες σε ένα φύλλο στυλ.
- Τα φύλλα στυλ ελέγχουν τη διάταξη για ένα ολόκληρο έγγραφο, ή για κάθε στοιχείο σε ένα έγγραφο.
- Παλαιότερα στυλ σήμανσης της HTML λειτουργούν μόνο στοιχείο προς στοιχείο. Τα HTML tags όπως το <font> πρέπει να τοποθετούνται και ενδεχομένως ένθετα, κάθε φορά που μια γραμματοσειρά αλλάζει.
- Προσπαθώντας να βρει κάποιος όλα αυτά που θέλουν αλλαγή στη γραμματοσειρά σε όλο το έγγραφο μπορεί να είναι μια πρόκληση. Έχοντας όλους τους κανόνες στυλ σε ένα χώρο σημαίνει πως δεν χρειάζεται αναζήτηση για τον κωδικό τους.
- Τα φύλλα στυλ μπορούν να εφαρμοστούν σε πολλά έγγραφα.
- Με τη χρήση ενός ίδιου εξωτερικού φύλλου στυλ σε πολλά έγγραφα, μπορεί να ελεγχθεί η διάταξη της ιστοσελίδας από ένα συγκεντρωτικό σύνολο εντολών στυλ. Αυτό σημαίνει επίσης ότι το μόνο που χρειάζεται να αλλαχθεί σε ένα έγγραφο για να προσαρμοστούν όλες τις σελίδες που χρησιμοποιούν τους εν λόγω κανόνες στυλ, είναι ένα μικρό μέρος κώδικα.
- Οι σελίδες και οι περιοχές είναι πιο εύκολο να συντηρηθούν.

- Τα φύλλα στυλ μειώνουν τον αριθμό των ετικετών που πρέπει να αναμιχθούν με το περιεχόμενο της σελίδας για να το διαμορφωθεί σωστά. Αυτό κάνει τις σελίδες πιο ευανάγνωστες. Η επαναχρησιμοποίηση των φύλλων στυλ μειώνει επίσης το συνολικό μέγεθος του κώδικα σε μια τοποθεσία web, κάνοντας ολόκληρο το site πιο εύκολο να διατηρηθεί.
- Τα HTML εργαλεία styling υποθέτουν ότι ο χρήστης βλέπει τη σελίδα σε έγχρωμη οθόνη υπολογιστή. Τα CSS επιτρέπουν να γράφονται κανόνες στυλ ειδικά για ορισμένες συσκευές απεικόνισης, έτσι ώστε η σελίδα να εμφανίζεται με συγκεκριμένο τρόπο στις έγχρωμες οθόνες υπολογιστών, έναν άλλο τρόπο για εκτυπωτές, ακόμη και άλλο τρόπο για τους αναγνώστες κειμένου (voice browsers).

# *1.4 Η ιστορία της PHP*

Η ανάπτυξη της PHP (Hypertext Preprocessor) άρχισε το 1994 όταν ο προγραμματιστής Rasmus Lerdorf δημιούργησε αρχικά μια σειρά από Perl scripts που ονομαζόταν "Προσωπικά εργαλεία Αρχικής Σελίδας" για να διατηρήσει την προσωπική του ιστοσελίδα. Τα σενάρια εκτελούσαν εργασίες, όπως η εμφάνιση του βιογραφικού σημειώματος και η καταγραφή επισκεψιμότητας της ιστοσελίδας του. Ο Lerdorf ανακοίνωσε αρχικά την κυκλοφορία της PHP στην ομάδα συζήτησης Usenet comp.infosystems.www.authoring.cgi στις 8 Ιουνίου 1995.

Ξανάγραψε αυτά τα σενάρια σε C γλώσσα προγραμματισμού Common Gateway Interface (CGI), επεκτείνοντας τα και προσθέτοντας την δυνατότητα να συνεργάζονται με τις φόρμες Ιστού και να επικοινωνούν με τις βάσεις δεδομένων και ονόμασε την εφαρμογή αυτή "Προσωπική Αρχική Σελίδα / Διερμηνέας Φόρμας", αλλιώς PHP/ FI. Το PHP/FI θα μπορούσε να χρησιμοποιηθεί για την κατασκευή απλών, δυναμικών εφαρμογών Web. Ο Lerdorf κυκλοφόρησε το PHP/FI ως "Προσωπικά εργαλεία Αρχικής Σελίδας (PHP Εργαλεία)" έκδοση 1.0" δημοσίως στις 8 Ιουνίου 1995, για την επιτάχυνση της αποσφαλμάτωσης και τη βελτίωση του κώδικα. Αυτή η έκδοση είχε ήδη τη βασική λειτουργικότητα που έχει η PHP σήμερα. Περιλάμβανε μεταβλητές όμοιες με Perl, χειρισμό φόρμας, και τη δυνατότητα ενσωμάτωσης HTML. Η σύνταξη ήταν παρόμοια με την Perl, αλλά ήταν πιο περιορισμένη και πιο απλή, αν και είχε λιγότερη συνοχή. Μια ομάδα ανάπτυξης άρχισε να τη διαμορφώνει και , μετά από μήνες εργασίας και δοκιμών beta, κυκλοφόρησε επίσημα το PHP/FI στις 2 Νοεμβρίου 1997.

Οι Zeev Suraski και Andi Gutmans, δύο ισραηλινοί προγραμματιστές στο Technion IIT, ξαναέγραψαν το πρόγραμμα ανάλυσης το 1997 και αποτέλεσε τη βάση του PHP 3, αλλάζοντας το όνομα της γλώσσας με το αναδρομικό αρκτικόλεξο PHP: Hypertext Preprocessor. Στη συνέχεια, άρχισε η δημόσια δοκιμή του PHP 3 και η επίσημη έναρξη ήρθε τον Ιούνιο του 1998. Οι Suraski και Gutmans στη συνέχεια άρχισαν μια νέα επανασυγγραφή του πυρήνα της PHP, παραγωγή της Zend Engine το 1999. Ίδρυσαν επίσης την Zend Technologies στο Ramat Gan, στο Ισραήλ.

Στις 22 Μαΐου του 2000, κυκλοφόρησε η PHP 4 από την Zend Engine 1.0. Τον Αύγουστο του 2008 κυκλοφορεί η τελική έκδοση 4.4.9. Η PHP 4 δε βρίσκεται πλέον υπό ανάπτυξη, ούτε βγαίνουν νέες ενημερώσεις ασφαλείας.

Στις 13 Ιουλίου 2004, κυκλοφόρησε η PHP 5, από τη νέα Zend Engine II. Στην PHP 5 συμπεριλαμβάνονται νέες δυνατότητες , όπως η βελτιωμένη υποστήριξη για αντικειμενοστραφή προγραμματισμό, η επέκταση PHP Data Objects (PDO) (η οποία ορίζει ένα ελαφρύ και συνεκτικό interface για την πρόσβαση σε βάσεις δεδομένων), καθώς και πολλές βελτιώσεις απόδοσης. Το 2008 η PHP 5 έγινε η μόνη σταθερή έκδοση υπό ανάπτυξη.

Μια νέα σημαντική έκδοση ήταν υπό ανάπτυξη, παράλληλα με την PHP 5 για πολλά χρόνια. Αυτή η έκδοση αρχικά είχε προγραμματιστεί να κυκλοφορήσει ως PHP 6, λόγω των σημαντικών μεταβολών (της PHP 5), η οποία περιελάμβανε σχέδια για την πλήρη υποστήριξη Unicode. Ωστόσο, η υποστήριξη Unicode πήρε πολύ περισσότερο χρόνο στους προγραμματιστές για να την εφαρμόσουν από όσο πιστευόταν αρχικά, και η σκέψη που έγινε τον Μάρτιο του 2010, να προχωρήσει το έργο σε ένα νέο επίπεδο, με τα χαρακτηριστικά γνωρίσματα ακόμα υπό ανάπτυξη, εγκαταλείφθηκε.

Αλλαγές στο νέο κώδικα περιλαμβάνουν την αφαίρεση του register\_globals τα «μαγικά» εισαγωγικά, και το safe mode. Ο λόγος για την απομάκρυνση ήταν πως το register\_globals είχε ανοίξει τρύπες ασφαλείας επιτρέποντας σκόπιμα εκτέλεση δεδομένων, και η χρήση των «μαγικών» εισαγωγικών είχε μια απρόβλεπτη φύση. Αντ' αυτού, για να ξεφύγουν από τους χαρακτήρες, τα «μαγικά» εισαγωγικά μπορούσαν να αντικατασταθούν με την addslashes () λειτουργία, ή πιο σωστά με ένα μηχανισμό διαφυγής, ειδικά για τον προμηθευτή της βάσης δεδομένων όπως είναι η mysql\_real\_escape\_string () της MySQL. Λειτουργίες που θα έχουν αφαιρεθεί σε μελλοντικές εκδόσεις και έχουν καταργηθεί στην PHP 5.3 θα παράγουν μια προειδοποίηση εάν χρησιμοποιούνται.

Πολλά έργα ανοικτού πηγαίου κώδικα υψηλού προφίλ έπαψαν να υποστηρίζουν την PHP 4 σε νέο κώδικα ως τις 5 Φεβρουαρίου 2008, λόγω του GoPHP5, που παρέχεται από μια κοινοπραξία προγραμματιστών της PHP για την προώθηση της μετάβασης από την PHP 4 έως PHP 5.

Ως το 2011 η PHP δεν έχει εγγενή υποστήριξη για Unicode ή multibyte συμβολοσειρές. Η υποστήριξη Unicode είναι υπό ανάπτυξη για μελλοντική έκδοση της PHP και θα επιτρέψει σε συμβολοσειρές όπως επίσης και σε κλάσεις, μεθόδους και λειτουργίες, να περιέχουν ονόματα με μη ASCII χαρακτήρες.

Οι PHP διερμηνείς είναι διαθέσιμοι και στα δύο λειτουργικά συστήματα, 32 bit και 64-bit, αλλά για τα Microsoft Windows η μόνη επίσημη διανομή είναι μια 32 bit εφαρμογή, και απαιτείται λειτουργία συμβατότητας Windows 32-bit, κατά τη διάρκεια χρήσης υπηρεσιών Internet Information Services (IIS) σε 64-bit Windows πλατφόρμα. Πειραματική έκδοση 64-bit της PHP 5.3.0 ήταν για λίγο διαθέσιμη για τα MS Windows, αλλά έχει αφαιρεθεί από τότε.

## *1.5 Η ιστορία των CMS*

Συστήματα Διαχείρισης Περιεχομένου (CMS) αποκαλούμε κάθε μέθοδο οργάνωσης των πληροφοριών ηλεκτρονικά. Με την άνοδο του διαδικτύου, υιοθετήθηκε η φράση catch-all για να περιγράψει ένα ευρύ φάσμα συστημάτων που επέτρεψε στους χρήστες να δημιουργούν, να επεξεργάζονται, να διαχειρίζονται και να δημοσιεύουν το περιεχόμενο της ιστοσελίδας.

Παρά το γεγονός ότι στις αρχές της δεκαετίας του 1990 οι άνθρωποι ήταν σε θέση να ενημερώσουν κάποια στοιχεία ενός online περιεχομένου με προϊόντα από την Microsoft και τη Lotus, το πιο πρώιμο παράδειγμα ενός πραγματικού Εργαλείου Διαχείρισης Περιεχομένου προήλθε από την Vignette, με ονομασία StoryServer, γύρω στο 1996. Τα επόμενα χρόνια πολλά πακέτα CMS απελευθερώθηκαν.

Μεταξύ του 2000 και του 2005, ο τομέας πέρασε ένα τεράστιο κύμα συγχωνεύσεων και εξαγορών αφήνοντας ένα αριθμό χρηστών χωρίς υποστήριξη, από πακέτα που είχαν εγκαταλειφθεί, καθώς και με δυσκολίες καθώς κάποια πακέτα συγχωνεύτηκαν.

Μέχρι το 2007 υπήρχαν 3 τύποι Συστημάτων Διαχείρισης Περιεχομένου

# 1) Λογισμικό επεξεργασίας

Τα συστήματα αυτά ασχολούνται με την επεξεργασία σε τοπικό υπολογιστή ή δίκτυο και στη συνέχεια βασίζονται στη δημοσίευση για τη φόρτωση του νέου περιεχομένου στην ιστοσελίδα. Συνήθως αυτά τα offline συστήματα απαιτούν την εγκατάσταση λογισμικού πριν γίνει η επεξεργασία.

# 2) Ηλεκτρονική Επεξεργασία

Τα συστήματα αυτά συνήθως δεν απαιτούν καμία εγκατάσταση λογισμικού δίνοντας την ευελιξία να γίνει η επεξεργασία από οποιοδήποτε μηχάνημα, εφόσον ο χρήστης διαθέτει τον κωδικό πρόσβασης. Τα on-line συστήματα διαχείρισης περιεχομένου μπορεί να είναι πολύ απλά, όπως το Wiki μέχρι και με προηγμένες λειτουργίες επεξεργασίας CMS όπως το Vx.

# 3)Υβριδικά Συστήματα

Τα υβριδικά συστήματα επιτρέπουν στους χρήστες να επεξεργαστούν το περιεχόμενο σε απευθείας σύνδεση μέσω ενός online συστήματος επεξεργασίας, αλλά επιτρέπει "το check out" του περιεχομένου μακριά από το σύστημα πριν το περιεχόμενο τεθεί και πάλι σε λειτουργία online σύνταξης.

# Από το 2008 και στο μέλλον...

Τα συστήματα διαχείρισης περιεχομένου έχουν γίνει εξαιρετικά περίπλοκα επιτρέποντας στους χρήστες να διαχειρίζονται και να τροποποιούν κείμενο, εικόνες, έγγραφα, ήχο, βίντεο και κινούμενες εικόνες

Οι νέες εξελίξεις έχουν φέρει την έννοια των συστημάτων διαχείρισης περιεχομένου (μη τεχνικό ή σχεδιαστικό πρόσωπο για τη διαχείριση των ιστοσελίδων τους) σε άλλους τομείς του μάρκετινγκ.

Μια σειρά από συστήματα έχουν ενσωματώσει λειτουργίες e-mail marketing στα CMS τους, επιτρέποντας την παρακολούθηση των e-mail και τις λειτουργίες των ιστοσελίδων.

Λειτουργίες offline άλλοτε, πλέον μπαίνουν στην πλατφόρμα διαχείρισης περιεχομένου. Τα προϊόντα εκτύπωσης, αρχεία PDF και άλλες επικοινωνίες εκτός σύνδεσης τώρα διαχειρίζονται μέσω των CMS συστημάτων με παρόμοιο τρόπο σε ιστοσελίδες και e-mail.

# *1.6 Joomla!*

# Ανάπτυξη

Το Joomla ήταν το αποτέλεσμα μιας διαμάχης με το Mambo στις 17 Αυγούστου 2005. Εκείνη την εποχή, το όνομα Mambo ήταν σήμα κατατεθέν της Miro International Pvt Ltd, που σχημάτιζε ένα μη κερδοσκοπικό ίδρυμα δηλώνοντας ως σκοπό να χρηματοδοτήσει το έργο και να το προστατεύει από εκκρεμοδικίες. Η ομάδα ανάπτυξης του Joomla ισχυρίστηκε ότι πολλές από τις διατάξεις της δομής του Ιδρύματος πήγαν ενάντια σε προηγούμενες συμφωνίες που είχαν συναφθεί από την εκλογή συντονιστικής επιτροπής του Mambo, μη διαθέτοντας την απαραίτητη διαβούλευση με τους βασικούς παράγοντες και περιλαμβάνοντας διατάξεις που παραβίαζαν βασικές αξίες ανοικτού κώδικα.

Η ομάδα ανάπτυξης του Joomla δημιούργησε μια ιστοσελίδα που ονομαζόταν OpenSourceMatters.org για τη διανομή πληροφοριών στους χρήστες, προγραμματιστές, σχεδιαστές ιστοσελίδων και την κοινότητα γενικότερα. Η υπεύθυνη του project Andrew Eddie έγραψε ένα κείμενο που δημοσιεύθηκε στο τμήμα ανακοινώσεων του κοινού φόρουμ mamboserver.com. Περισσότεροι από χίλιοι άνθρωποι είχαν ενταχθεί στην ιστοσελίδα OpenSourceMatters.org μέσα σε μια ημέρα, όπου τα περισσότερα post ήταν τύπου ενθάρρυνσης και υποστήριξης. Ο διευθύνων σύμβουλος της Miro, Peter Lamond, έδωσε δημόσια απάντηση στην ομάδα ανάπτυξης με ένα άρθρο με τίτλο "The Mambo Open Source Controversy-20 Questions With Miro". Αυτό το γεγονός δημιούργησε αντιπαράθεση στο εσωτερικό της κοινότητας του ελεύθερου λογισμικού για τον ορισμό του "ανοικτού κώδικα". Φόρουμ πολλών άλλων project ανοικτού κώδικα ήταν ενεργά με δημοσιεύσεις υπέρ και κατά των ενεργειών και των δύο πλευρών.

Στις δύο εβδομάδες μετά την ανακοίνωση της Eddie, οι ομάδες αναδιοργανώθηκαν, και η κοινότητα συνέχισε να αυξάνεται. Ο Eben Moglen και το Software Freedom Law Center (SFLC) βοήθησαν την αρχή της ομάδας του Joomla τον Αύγουστο του 2005, με την είσοδο στο blog του Moglen σε αυτή την ημερομηνία και μια σχετική ανακοίνωση του Open Software Foundation (OSF). Η SFLC συνεχίζει να παρέχει νομική καθοδήγηση για το Joomla.

Στις 18 Αυγούστου, η Andrew Eddie ζήτησε συμβολή της Κοινότητας σε προτεινόμενα ονόματα για το έργο. Η βασική ομάδα ανέφερε ότι θα λάβει την τελική απόφαση για το όνομα του έργου με βάση τα στοιχεία της κοινότητας. Η βασική ομάδα επέλεξε τελικά ένα όνομα που δεν ήταν στην λίστα των προτεινόμενων ονομάτων που παρέχονταν από την κοινότητα. Την 1η Σεπτεμβρίου, το νέο όνομα, "Joomla!", είχε ανακοινωθεί. Είναι η αγγλοποιημένη παραλλαγή της λέξης Jumla που στα Σουαχίλι σημαίνει "όλοι μαζί" ή "ως σύνολο". Στις 6 Σεπτεμβρίου, η ομάδα ανάπτυξης κάλεσε την κοινότητα να ψηφίσει σχετικά με το προτιμώμενο λογότυπο. Η ομάδα ανακοίνωσε την απόφαση της κοινότητας στις 22 Σεπτεμβρίου. Μετά την επιλογή του λογότυπου, τις κατευθυντήριες γραμμές και ένα εγχειρίδιο, στη συνέχεια κυκλοφόρησε το Joomla στις 2 Οκτωβρίου, για χρήση της κοινότητας.

Το Joomla κέρδισε το βραβείο Packt Publishing Open Source Content Management System το 2006, το 2007 και το 2011.

Στις 27 Οκτωβρίου 2008, η Packt Publishing ανακοίνωσε τον Johan Janssens ως το "πιο άξιο άτομο"(MVP) για το έργο του ως ένας από τους επικεφαλής προγραμματιστές του πλαισίου Joomla 1.5. Το 2009 ο Louis Landry έλαβε το βραβείο MVP για το ρόλο του ως «αρχιτέκτονας» του Joomla και συντονιστής ανάπτυξης.

## Εκδόσεις Joomla!

- Το Joomla 1.0 κυκλοφόρησε στις 16 Σεπτεμβρίου 2005. Ήταν μια νέα έκδοση του Mambo 4.5.2.3 η οποία, μόνη της , συνδύαζε κώδικα ασφαλείας μέτριου επιπέδου με άλλα bugs
- Η έκδοση Joomla 1.5 κυκλοφόρησε στις 22 Ιανουαρίου του 2006. η τελευταία κυκλοφορία αυτής της έκδοσης (στις 14 Νοεμβρίου 2011) ήταν η 1.5.25. Αυτή η έκδοση είναι η πρώτη που διαθέτει μακροχρόνια υποστήριξη (Long Term Support - LTS). Οι LTS εκδόσεις κυκλοφορούν κάθε τρεις κύριες ή δευτερεύουσες εκδόσεις και υποστηρίζονται μέχρι και τρεις μήνες, μέχρι η επόμενη έκδοση LTS να κυκλοφορήσει.
- Το Joomla 1.6.0 κυκλοφόρησε στις 10 Ιανουαρίου 2011. Αυτή η έκδοση προσθέτει μια λειτουργικότητα πλήρους λίστας ελέγχου πρόσβασης, καθορισμένη ιεραρχία καταλόγων από το χρήστη, και βελτιώσεις στο interface του admin.
- Το Joomla 1.7 κυκλοφόρησε στις 19 Ιουλίου 2011, έξι μήνες μετά από την 1.6.0. Αυτή η έκδοση προσθέτει βελτιωμένη ασφάλεια και βελτιωμένα εργαλεία μεταφοράς.
- Το Joomla 2.5.0 κυκλοφόρησε στις 24 Ιανουαρίου 2012 (έξι μήνες μετά την 1.7.0). Αυτή η έκδοση είναι τύπου μεγάλης μακροπρόθεσμης υποστήριξης έκδοσης (LTS). Αρχικά αυτή η έκδοση ήταν να ονομαστεί 1.8.0. Ωστόσο, στις 9 Αυγούστου είχε ανακοινωθεί ότι θα πρέπει να μετονομαστεί έτσι ώστε να ταιριάξει σε μία νέα σειρά εκδόσεων του Joomla.
- Το Joomla 3.0 κυκλοφόρησε τον Σεπτέμβριο του 2012. Πιστό στον προγραμματισμό του, το Joomla κυκλοφόρησε την έκδοση 3.0, με το πιο σημαντικό χαρακτηριστικό να αποτελεί το γεγονός ότι πλέον είναι πλήρως responsive. Αυτό σημαίνει ότι προσαρμόζεται άψογα σε οποιαδήποτε οθόνη και είναι εξίσου χρηστικό σε κάθε συσκευή, από την οθόνη του επιτραπέζιου υπολογιστή μας έως το κινητό μας τηλέφωνο.

# *1.7 Wordpress*

Το WordPress είναι ένα πρότυπο σύστημα blog που ξεκίνησε το 2001 ως ένα ενιαίο κομμάτι κώδικα που χρησιμοποιείται για τη βελτίωση της σύνθεσης της γραφής. Από τότε έχει γίνει το μεγαλύτερο αυτοφιλοξενούμενο εργαλείο blogging στον κόσμο. Εκατομμύρια άνθρωποι σε ένα τεράστιο αριθμό ιστοσελίδων, το χρησιμοποιούν καθημερινά. Η σχεδίαση του WordPress οφείλεται στην επιθυμία και την ανάγκη για ένα καλά σχεδιασμένο και δομημένο σύστημα δημοσίευσης χρησιμοποιώντας PHP και MySQL. Δημιουργήθηκε από την ανάγκη των χρηστών για ένα σύστημα υψηλής απόδοσης. Με ενδελεχή έρευνα σχετικά με τις πτυχές που ήταν αναγκαίες και είχαν απαιτηθεί από τους συγγραφείς, το WordPress εξελίχθηκε σε ένα πρόγραμμα, το οποίο έδωσε μεγάλη ικανοποίηση στους χρήστες.

Οι δημιουργοί του WordPress είναι οι Matt Mullenweg και Mike Little. Προσδιόρισαν το όνομα του λογισμικού τους από μια πρόταση της Christine Selleck που ήταν φίλη του Matt Little. Καθώς το όνομα ήταν ανάλογο με το είδος της εφαρμογής, λήφθηκε η απόφαση να χρησιμοποιηθεί. Το 2004, οι όροι αδειοδότησης, μετακίνησαν το WordPress σε μια νέα αγορά, μεγιστοποιώντας την αναπτυξη της χρήσης του.

Χρησιμοποιώντας διάφορες τεχνικές, περιλαμβάνει κώδικα (PHP και HTML) και θέματα που επιτρέπουν στους χρήστες να εναλλάσσονται μεταξύ των εφαρμογών που χρειάζονται.

Στην εφαρμογή περιλαμβάνονται ενσωματωμένα χαρακτηριστικά διαχείρισης συνδέσμων, φιλικές επιλογές για μηχανές αναζήτησης, πολλαπλές δυνατότητες συγγραφής και υποστήριξη για ανακοινώσεις και άρθρα. Αυτόματα χαρακτηριστικά παρέχουν εξατομικευμένη μορφοποίηση και στυλ κειμένου στο εσωτερικό των άρθρων. Αυτή η επιλογή επιτρέπει στους χρήστες να μετατρέψουν απλά κείμενα σε λειτουργικά, ενώ υποστηρίζει επίσης τις τεχνικές που επιτρέπουν στους χρήστες να συνδέσουν πληροφορίες στις ιστοσελίδες (Links μέσα στο κείμενο).

Όλες αυτές οι λειτουργίες έχουν αναβαθμιστεί με το πέρας του χρόνου. Το 2005, η κυκλοφορία της έκδοσης 1.5 εισήγαγε θέματα, τα οποία έχουν «κατεβάσει» οι χρήστες πάνω από 900.000 φορές. Μετά τα αιτήματα για περαιτέρω τεχνικές εφαρμογές, βγαίνει σε κυκλοφορία η έκδοση 2.0.

Με κάθε νέα έκδοση, οι λήψεις της εφαρμογής μεγάλωναν. Το 2006 υπήρχαν 1.545.703 λήψεις, και ακολούθησαν 3.816.965 λήψεις το 2007. Οι λήψεις για το μοναδικό plug-in το 2006 ήταν 191.567. Το 2007, plug-in «1384» είχε 2.845.884 λήψεις. Με κάθε νέο χαρακτηριστικό, το WordPress συνέχισε να ανταποκρίνεται στις ανάγκες των χρηστών και δημιούργησε ένα καλύτερο περιβάλλον για τους χρήστες. Ξεκινώντας μετά την έκδοση 1.0, οι περισσότερες από τις κυκλοφορίες έχουν πάρει την ονομασία τους από πολύ γνωστούς μουσικούς της τζαζ. Παρακάτω δίνεται λίστα των διαφορετικών εκδόσεων μαζί με σύντομες περιγραφές τους.

Εκδόσεις WordPress

- Το WordPress 1.2 με την κωδική ονομασία Mingus, παρείχε υποστήριξη για plug-in. Αυτή η έκδοση κυκλοφόρησε στις 22 Μαΐου του 2004.
- Το WordPress 1.5 με την κωδική ονομασία Strayhorn, περιλάμβανε διαχείριση των στατικών σελίδων. Αυτή η έκδοση κυκλοφόρησε στις 17 Φεβρουαρίου 2005
- Το WordPress 2.0 με την κωδική ονομασία Δούκας, συμπεριλάμβανε καλύτερα διαχειριστικά εργαλεία. Αυτή η έκδοση κυκλοφόρησε στις 31 Δεκεμβρίου 2005
- Το WordPress 2.1 με κωδικό όνομα Ella, διόρθωσε θέματα ασφαλείας, επανασχεδιάστηκε το περιβάλλον, καθώς περιείχε ενισχυμένα εργαλεία επεξεργασίας. Αυτή η έκδοση κυκλοφόρησε στις 22 Ιανουαρίου 2007

- Το WordPress 2.2 με την κωδική ονομασία Getz, χαρακτηρίζεται από την υποστήριξη widget για τα πρότυπα. Αυτή η έκδοση κυκλοφόρησε στις 16 Μαΐου 2007
- Το WordPress 2.3 με την κωδική ονομασία Dexter εμφανίζει εγγενή υποστήριξη ετικετών για νέα ταξινομικά συστήματα κατηγοριών. Αυτή η έκδοση κυκλοφόρησε στις 24 Σεπτεμβρίου 2007
- Το WordPress 2.5 με την κωδική ονομασία Brecker χαρακτήρισε σημαντικές αλλαγές στην εφαρμογή της διεπαφής του admin και επανασχεδιάστηκε ώστε να ταιριάζουν τα νέα στυλ. Αυτή η έκδοση κυκλοφόρησε στις 29 Μαρτίου 2008
- Το WordPress 2.6 με την κωδική ονομασία Tyner, πρόσθεσε χαρακτηριστικά για καλύτερη παρακολούθηση των αλλαγών των σελίδων, όπως των αναρτήσεων δημοσιεύσεων. Αυτή η έκδοση κυκλοφόρησε στις 15 Ιουλίου 2008.
- Το WordPress 2.7 με την κωδική ονομασία Coltrane, χαρακτήρισε μια άλλη αλλαγή περιβάλλοντος του admin, το οποίο ανακαινίστηκε πλήρως και αναβαθμίστηκε ώστε να συμπεριλαμβάνει την αυτόματη εγκατάσταση των plugins για το περιβάλλον του admin. Αυτή η έκδοση κυκλοφόρησε στις 11 Δεκεμβρίου 2008.

Πολλοί άνθρωποι συμμετέχουν στις συνεχώς μεταβαλλόμενες τεχνικές του WordPress. Πρόκειται για μια κοινοπραξία πολλών ανθρώπων με κοινό στόχο να καταστεί για όλους το blogging μια πιο εύκολη και φιλική προς το χρήστη εμπειρία.

## *1.8 Drupal*

Το 1999 ένας φοιτητής του Πανεπιστημίου της Αμβέρσας, ο Dries Buytaert ενδιαφερόταν αρκετά για την ασύρματη δικτύωση, καθώς χειριζόταν το σχετικό FAQ για τα Linux. Η ασύρματη δικτύωση ήταν τόσο νέα (το 802.11b τυποποιήθηκε τον Οκτώβριο του 1999) που υπήρχε ακόμα και η ερώτηση στα FAQ (Frequently Asked Questions) "Γιατί να θέλω ένα ασύρματο LAN;". Το 2000, έβαλε αυτή τη γνώση σε πρακτική χρήση: ο ίδιος και ο Hans Snijder μοιράστηκαν την ADSL σύνδεση του Hans με οκτώ φοιτητές του κοιτώνα τους. Η κοινότητα χρειαζόταν έναν ιστοχώρο για την ανταλλαγή πληροφοριών σχετικά με την κατάσταση του δικτύου, για το δείπνο... Όταν ο Dries μετακόμισε μετά από την αποφοίτηση του, η ιστοσελίδα μεταφέρθηκε στο διαδίκτυο και ονομάστηκε "dorp.org", ονομασία

προερχόμενη από την ολλανδική λέξη "χωριό", αλλά ο Dries έκανε ένα τυπογραφικό λάθος, έτσι η ιστοσελίδα έγινε "drop.org". Το επίκεντρο της σελίδας, φυσικά άλλαξε. Η ομάδα άρχισε να μιλάει για νέες τεχνολογίες του διαδικτύου, όπως τον συντονισμό (moderation), την κοινοπραξία (syndication), τις βαθμολογίες (ratings), και την κατανεμημένη πιστοποίηση (distributed authentication). Το ολλανδοαγγλικό παιχνίδι με τις λέξεις συνεχίστηκε, όταν το λογισμικό που κυκλοφόρησε τον Ιανουάριο του 2001, είχε το όνομα Drupal, μιας και αυτή είναι η αγγλική προφορά της ολλανδικής μετάφρασης της πτώσης (druppel). Είναι πολύ σημαντικό να σημειωθεί το κίνητρο για αυτό το λογισμικό: ήταν μια τεχνολογική «παιδική χαρά» για μια κοινότητα από ένα δημιουργό ιδιαίτερης σοβαρότητας, ο οποίος είχε ήδη αρκετή εμπειρία από τα Linux χρόνια του, για το τι θα μπορούσε να γίνει από ένα λογισμικό ανοικτού κώδικα που γράφτηκε από μια κοινότητα. Οποιουδήποτε είδους εμπορικό κέρδος δεν ήταν ο στόχος και δεν υπήρχε προκαθορισμένο σύνολο χαρακτηριστικών.

Γράφοντας την ιστορική αναδρομή του Drupal γίνεται δυσκολότερο όσο περνούν τα χρόνια, επειδή τόσοι πολλοί συνείσφεραν στην κοινότητα και πολλοί άνθρωποι θα άξιζε να πάρουν θέση στην ιστορία του Drupal. Όμως, για να κρατηθεί αυτό το κεφάλαιο κάπως μικρό, θα μεταφερθούμε πολλά χρόνια μπροστά, ως τον Μάιο του 2004.

Κατ' αρχάς, οι Zack Rosen και Neil Drumm ιδρύουν την CivilSpace (παλαιότερα γνωστή ως Hack4Dean και στην συνέχεια DeanSpace). Η σημασία της DeanSpace/CivicSpace (DS/CS) είναι ήδη αναγνωρισμένη – ενώ το Drupal που είναι χωρίς αμφιβολία το καλύτερο που έχουν δημιουργήσει, είναι σχεδόν άγνωστο στον κόσμο αυτή τη στιγμή. Εάν πρέπει να αναφερθεί ένα πράγμα που άλλαξε, τότε αυτό είναι το DS/CS. (Χαρακτηριστικά ο Karoly Negyesi, ο οποίος γίνεται το πιο ενεργό άτομο χρήσης του Drupal για πολλά χρόνια, ακούει για το Drupal για πρώτη φορά εκείνο τον μήνα...) Το καλοκαίρι του 2004 αρχίζουν οι σχέσεις του ιδρύματος Bryght από το Βανκούβερ, με το Drupal. Η Bryght είναι μία από τις πρώτες εταιρείες συμβούλων Drupal και η ομάδα τους συμμετέχει πολύ ενεργά στην κοινότητα. Το Drupal είναι τώρα έτοιμο για την παγκόσμια κυριαρχία. Ο James Walker, ένας από τους ιδρυτές της Bryght, δημιουργεί την 1η Νοεμβρίου του 2004 το drupal-world-domination.com

Στις 18 Οκτωβρίου του 2004, το Drupal 4.5 κυκλοφορεί. Οι αλλαγές είναι μεγαλύτερες από ποτέ: το μενού είναι πλέον επεξεργάσιμο, έτοιμο να εισαχθούν προσαρμοσμένα πεδία προφίλ, τα συνημμένα είναι πλέον δυνατά, πολλαπλές μορφές εισόδου είναι δυνατές και το User Interface (UI) είναι μεταφράσιμο μέσω της διεπαφής του admin και μέσω των .po αρχείων. Μέχρι να κυκλοφορήσει το Drupal 5.0 δε θα δούμε μεγάλες αλλαγές, όπως και σε αυτή την έκδοση.

Επιστρέφοντας πάλι, στην πρώτη συνεδρίαση για την ανάπτυξη στην Αμβέρσα, το Φεβρουάριο του 2005. Τα Screennames πήραν πρόσωπα, τα friendships γεννήθηκαν και η ιδέα έναρξης ομάδας ασφαλείας, ήταν αποφάσεις που πραγματοποιήθηκαν μέσα σε δυο μήνες. Μεγάλες, σοβαρές ιστοσελίδες άρχισαν να εμφανίζονται με το Drupal και το Drupal 4.6.0 κυκλοφορεί τον Απρίλιο. Αυτή είναι η τελευταία έκδοση για πολύ μεγάλο χρονικό διάστημα – θα διαρκέσει περισσότερο από ένα χρόνο, μέχρι ένα άλλο Drupal να εμφανιστεί. Εν τω μεταξύ, υπάρχουν τουλάχιστον άλλα τρία συνέδρια Drupal: ένα στο Πόρτλαντ το 2005 τον Αύγουστο, ένα στο Άμστερνταμ το 2005 τον Οκτώβριο και ένα στο Βανκούβερ τον Φεβρουάριο του 2006. Αργότερα, θα υπάρχουν μόνο δύο συνέδρια Drupal ανά χρόνο.

Το καλοκαίρι του 2005, η Google διεξάγει τον πρώτο Summer of Code διαγωνισμό, όπου το Drupal καταλαμβάνει 11 θέσεις επιτυχόντων. Από τους 11 μαθητές, ο Fabiano Parolin Sant'Ana και η Angela Byron εξακολουθούν να είναι ενεργοί (και κάπως ο Steven Wittens). Η Angie (γνωστή και ως webchick) γίνεται μια από τους πιο σημαντικούς συντελεστές για το Drupal, από τότε που συμμετέχει στο Summer of Code (SoC), ελπίζοντας να πετύχει άλλη μια νίκη σαν κι αυτήν. Επίσης, έχουμε κάποιες δοκιμές μονάδων κατά τη διάρκεια του SoC. Το καλοκαίρι του 2005 βρίσκει τις ενότητες CCK (Content Construction Kit) (από τον Jon Dyk και Jonathan Chaffer) και Views (από Earl Miles) διαθέσιμες στο Drupal.org CVS. Ενώ, αφενός, ο ίδιος ο πυρήνας του Drupal είναι ένα μεγάλο εργαλείο της κοινότητας, από την άλλη πλευρά είναι ένα σαφές, απλό επεκτάσιμο πλαίσιο που επιτρέπει τη δημιουργία κώδικα σχεδόν κάθε ιστοσελίδα. Αυτές οι δύο ενότητες επιτρέπουν τη δημιουργία εξαιρετικά πολύπλοκων σελίδων χωρίς πολύ κωδικοποίηση: Η CCK σας επιτρέπει να ορίσετε προσαρμοσμένους τύπους περιεχομένου και τα Views σας επιτρέπουν να δημιουργήσετε καταχωρήσεις complx – μόνο με ένα κλικ.

Από τότε, η πιο σημαντική αλλαγή στο Drupal ήταν η ενσωμάτωση της βιβλιοθήκης jQuery JavaScript στο Drupal 5.0. Πιστή στο πνεύμα του Drupal, αυτή η βιβλιοθήκη είναι μικρή, σπονδυλωτή, γρήγορη και κάνει τα πράγματα σωστά... Αυτό βοήθησε πολύ στη χρηστικότητα του Drupal. Το Νοέμβριο του 2007, η Packt Publishing δίνει στο Drupal το βραβείο καλύτερου CMS.

## *1.9 PhpBB*

## Η αρχή

Η phpBB γεννήθηκε ως ένα open-source "μορφής UBB (Ultimate Bulletin Board)" που δημιουργήθηκε από τον James Atkinson (theFinn) για την σύζυγο του τον Ιούνιο του 2000. Το λογισμικό τράβηξε την προσοχή μετά από μια δημοσίευση στο φόρουμ DevShed, ζητώντας από τον κόσμο να το δοκιμάσει και αμέσως μετά το έργο προστέθηκε στο Sourceforge, όπως γρήγορα έγινε δημοφιλές. Κατά τη διάρκεια της περιόδου, o James Atkinson άρχισε συνεργασία με τους Nathan Codding και John Abela.

Μετά από ένα μήνα ανάπτυξης, το phpBB1.0 Beta ήταν στη διάθεση του κοινού. Αυτή η έκδοση, και στη συνέχεια η δημιουργία της PhpNuke, κυκλοφόρησαν στο κοινό για να προσελκύσουν μεγαλύτερη προσοχή.

## PhpBB: Πράξη Πρώτη

Στις 9 Δεκεμβρίου του 2000, phpBB 1.0.0 κυκλοφόρησε. Συνεχίστηκαν οι εργασίες για τα phpBB 1.2, 1.3 και 1.4 κατά τη διάρκεια των οποίων, πολλοί ακόμα προγραμματιστές εντάχθηκαν στην ομάδα ανάπτυξης. Κυρίως ο Paul Owen (psoTFX), ο οποίος δημιούργησε την επίσημη «τοποθεσία» δοκιμών της phpBB "area51" και ακολούθως γίνεται ο κύριος προγραμματιστής του phpBB2.

Η phpBB 1.4.4 κυκλοφόρησε στις 6 Νοεμβρίου του 2001 και σηματοδότησε το τέλος της ανάπτυξης για την phpBB1.

## PhpBB2:Δημιουργία κοινοτήτων

Τον Φεβρουάριο του 2001, λίγο μετά την κυκλοφορία της phpBB1, άρχισαν οι εργασίες για την phpBB2. Η phpBB 2.0.0 κυκλοφόρησε στις 4 Απριλίου του 2002, μετά από 14 μήνες εργασίας και έδωσε το έναυσμα για μια συναρπαστική εποχή που χαρακτηρίζεται από τα υψηλά ποσά της κοινοτικής συμμετοχής. Μια μοντέρνα MOD Database ξεκίνησε τον Ιανουάριο του 2003 και αμέσως μετά μια βάση δεδομένων από στυλ που βοηθούσε στο να ενθαρρύνει τους χρήστες να δημιουργήσουν με phpBB.

Το Bertie Bear είναι η εικόνα σήμερα, συνώνυμο με την phpBB. Το πρώτο αρκουδάκι Μπέρτι εμφανίστηκε τον Αύγουστο του 2004 και να για να γιορτασθεί η επικείμενη κυκλοφορία του phpBB3, νέες εκδόσεις του Μπέρτι κυκλοφόρησαν το Μάρτιο του 2006 και το Δεκέμβριο του 2007.

Η τελική έκδοση του phpBB2 κυκλοφόρησε το Φεβρουάριο του 2008.

## phpBB3: Κατακτώντας την κορυφή

Τον Φεβρουάριο του 2003 ξεκίνησε η ανάπτυξη της phpBB 2.2 της προγραμματισμένης διαδόχου της phpBB2. Τον Ιανουάριο του 2005 ο κύριος προγραμματιστής Paul Owen ανακοίνωσε ότι λόγω της έλλειψης συμβατότητας με το phpBB2.0.x η νέα έκδοση θα ονομαζόταν phpBB3.

Τον Σεπτέμβριο του 2005, ο Meik Sievertsen (Acyd Burn) έγινε ο ηγέτης της ομάδας ανάπτυξης. Εν τω μεταξύ, η ανάπτυξη τόσο της phpBB3 όσο και της phpBB2 συνεχίστηκε και η πρώτη από τις πέντε δοκιμαστικές εκδόσεις της phpBB3 έκανε το ντεμπούτο της στις 17 Ιουνίου του 2006. Η ιστοσελίδα phpBB.com αναβαθμίστηκε σε phpBB3 το Μάρτιο του 2007, όπου το νέο επαναστατικό στυλ, prosilver, αποκαλύπτεται για πρώτη φορά στο κοινό.

Μετά από επτά μήνες στο στάδιο αναμενόμενης κυκλοφορίας, το phpBB 3.0.0 κυκλοφόρησε επίσημα στις 13 Δεκεμβρίου του 2007. Κατά την διάρκεια αυτής της περιόδου η phpBB κέρδισε βραβείο της Κοινότητας της SourceForge, ενώ σε συνεργασία με την SektionEins πλέον υπήρχε πλήρης έλεγχος ασφαλείας.

## Διεθνείς Συναντήσεις

Τον Ιούλιο του 2008 , επτά μήνες μετά την έκδοση της phpBB 3.0.0, η phpBB πραγματοποίησε την πρώτη της διεθνή διοργάνωση, με την ονομασία Londonvasion. Η εκδήλωση στο Λονδίνο σηματοδότησε την πρώτη σημαντική συνάντηση των μελών της ομάδας phpBB και των μελών της κοινότητας. Το Londonvasion περιλάμβανε μια σειρά από υψηλής ποιότητας παρουσιάσεις, που δόθηκαν από τα μέλη της ομάδας και της κοινότητας.

Ένα χρόνο αργότερα, τον Ιούλιο του 2009, τα μέλη της Ομάδας Ανάπτυξης και η Ομάδα Διαχείρισης συναντήθηκαν στην Κολωνία της Γερμανίας, για να συζητήσουν τις μελλοντικές καινοτομίες της phpBB.

Βασιζόμενη στην επιτυχία του Londonvasion, μια δεύτερη επίσημη δημόσια συγκέντρωση για την phpBB, πραγματοποιήθηκε στη Νέα Υόρκη με την ονομασία Libertyvasion, κατά τη διάρκεια του Αυγούστου του 2010.

Εκτός από τα επίσημα γεγονότα της phpBB, υπήρξαν πολυάριθμες άτυπες τοπικές συναντήσεις που διοργανώνονταν από τα μέλη της κοινότητας, πράγμα που μαρτυρά το υψηλό επίπεδο ενδιαφέροντος του κοινού για την phpBB.

## Το μέλλον

Ο Nils Aderman (naderman) ανέλαβε το ρόλο του επικεφαλής της ομάδας Ανάπτυξης τον Ιανουάριο του 2010 και το μέλλον δείχνει να είναι λαμπρό για την phpBB. Στη συνεχή ανάπτυξη της phpBB 3.0, μετά τις εκδόσεις «Olympus» και «phpBB 3.1 Ascraeus», έχει αρχίσει ο προγραμματισμός για την κυκλοφορία των νέων εκδόσεων, «phpBB 3.2 Arsia» και «phpBB 4.0 Rhea».

# *ΕΠΙΛΟΓΟΣ*

Η ιστορία της δημιουργίας ιστοσελίδων είναι πολύ μεγάλη και η εξέλιξη ήταν ραγδαία. Βάσει της ανάπτυξης στον χώρο των τεχνολογιών, το σίγουρο είναι πως θα υπάρξει ακόμη μεγαλύτερη πρόοδος στο μέλλον.

# ΚΕΦΑΛΑΙΟ 2

# ΕΓΚΑΤΑΣΤΑΣΗ ΤΟΥ JOOMLA ΚΑΙ ΟΔΗΓΙΕΣ ΔΙΑΧΕΙΡΙΣΗΣ ΙΣΤΟΣΕΛΙΔΑΣ

## *ΕΙΣΑΓΩΓΗ*

Το Joomla έχει γίνει ευρέως γνωστό για την δημιουργία ιστοσελίδων καθώς είναι πολύ εύκολο στην χρήση του και προσφέρει πολυάριθμες δυνατότητες στους web designers. Σκοπός αυτού του κεφαλαίου είναι η περιγραφή του τρόπου εγκατάστασης του λογισμικού καθώς και οδηγίες των βασικών βημάτων διαχείρισης των ιστοσελίδων.

# *2.1 Οδηγίες Εγκατάστασης του Joomla!*

Το πρώτο βήμα είναι η σύνδεση στο επίσημο site του Joomla!. Από εκεί γίνεται το κατέβασμα του πακέτου του Joomla! και στη συνέχεια η αποσυμπίεση του. Με το κατάλληλο πρόγραμμα ftp όπως το FileZilla, γίνεται η σύνδεση με τον server. Μέσα στον κατάλληλο φάκελο πρέπει να τοποθετηθούν τα περιεχόμενα από τον αποσυμπιεσμένο φάκελο του Joomla! που πριν λίγο κατέβηκαν.

Τώρα είμαστε έτοιμοι για την εγκατάσταση του Joomla! Πρέπει να ανοιχθεί κάποιον browser όπως παράδειγμα ο Chrome και στην γραμμή διευθύνσεων πρέπει να γραφτεί η διεύθυνση της ιστοσελίδας που πρόκειται να υλοποιηθεί.

Αυτόματα γίνεται η μεταφορά στην σελίδα εγκατάστασης όπως στην παρακάτω.

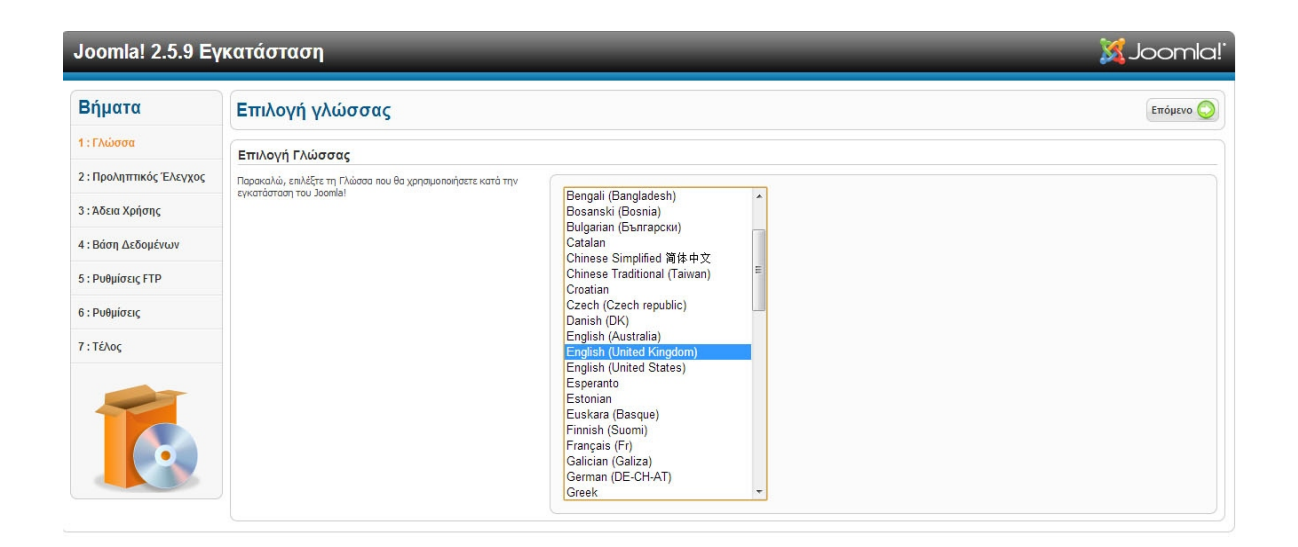

Στην επιλογή γλώσσας προτιμάται η Αγγλική, καθώς για ότι πρόβλημα μπορεί να εμφανιστεί στο μέλλον θα είναι πολύ πιο εύκολο να βρεθεί η λύση του στα αγγλικά, στην συνέχεια πρέπει να πατηθεί το πλήκτρο επόμενο.

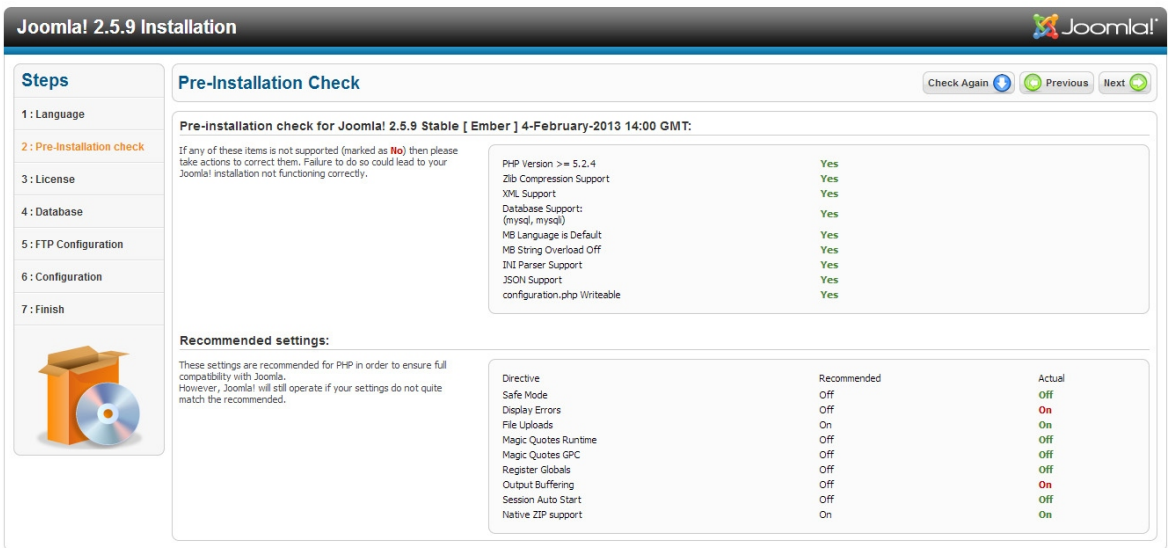

Στο στάδιο που γίνεται ένας έλεγχος αν τηρούνται οι προδιαγραφές για την εγκατάσταση. Η "προβολή σφαλμάτων(display error)" και η "εκτροπή εξόδου στη μνήμη(Output Buffering)" δεν επηρεάζουν αρνητικά την εγκατάσταση οπότε τώρα μπορεί να πατηθεί το πλήκτρο Next.

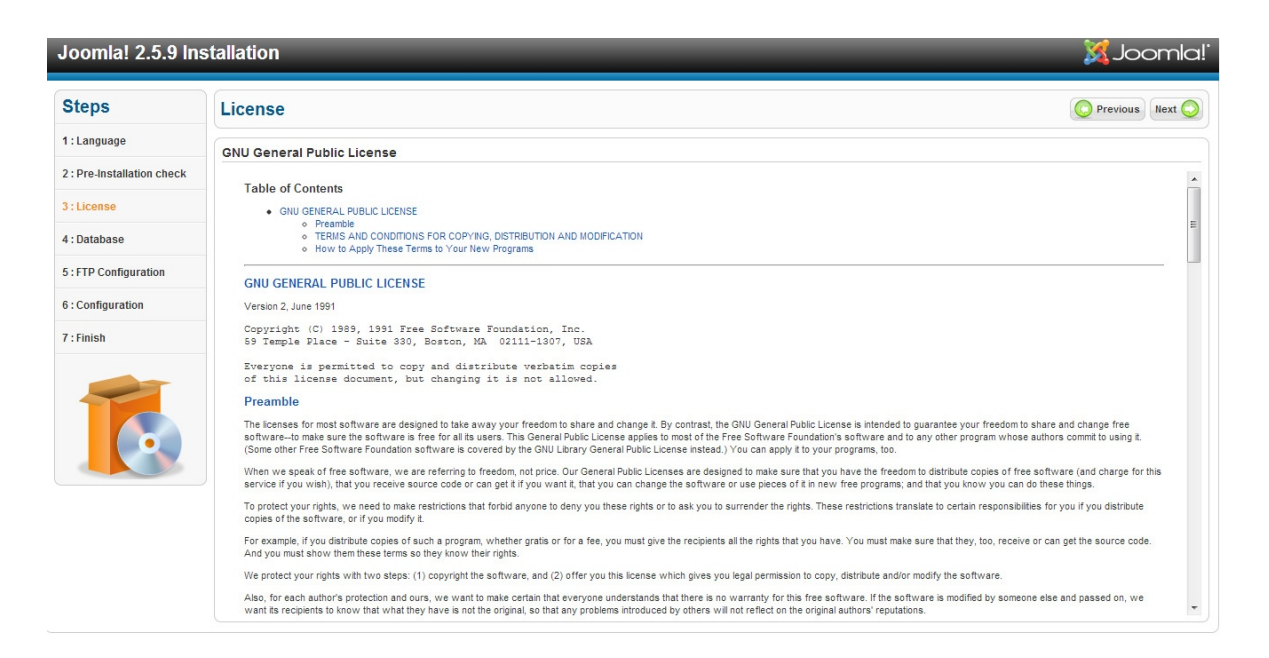

Στο παράθυρο με τους όρους χρήσης, ο χρήστης πρέπει να τους διαβάσει και να πατήσει το πλήκτρο Next.

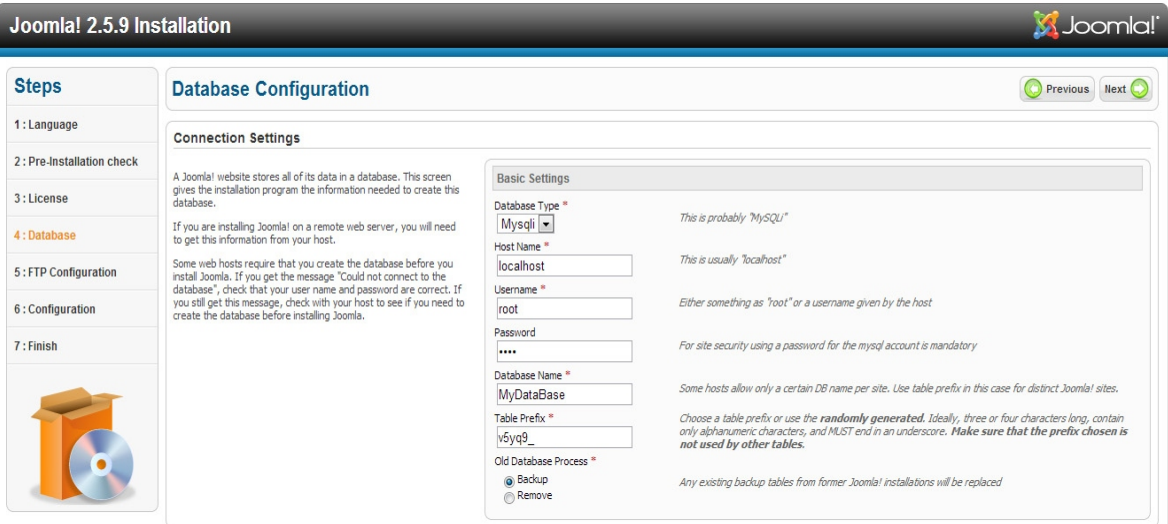

Στο τέταρτο βήμα πρέπει να δοθεί ιδιαίτερη προσοχή. Είναι το σημείο όπου θα πρέπει να γίνει η σύνδεση με την βάση δεδομένων. Εδώ γίνεταιη τοποθέτηση των στοιχεία από την βάση που πρέπει να έχει δημιουργηθεί προηγουμένως ή που μας έχει δοθεί από την εταιρεία που έχει αναλάβει την φιλοξενία της ιστοσελίδας μας.

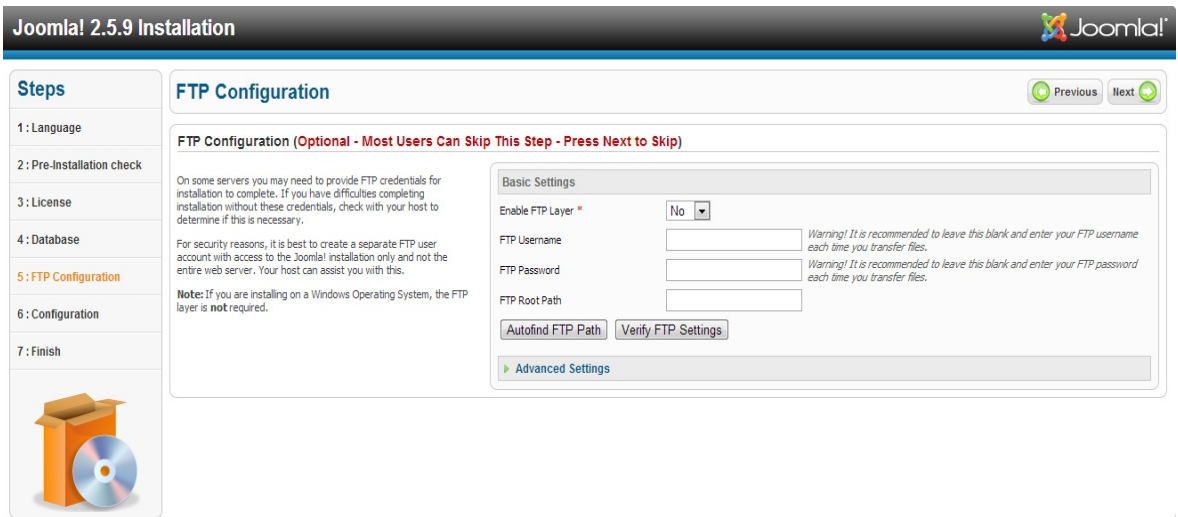

Στο πέμπτο βήμα οι ρυθμίσεις FTP είναι έτοιμες και δε χρειάζεται να αλλαχθεί κάτι. Πρέπει ο χρήστης να πατήσει Next.

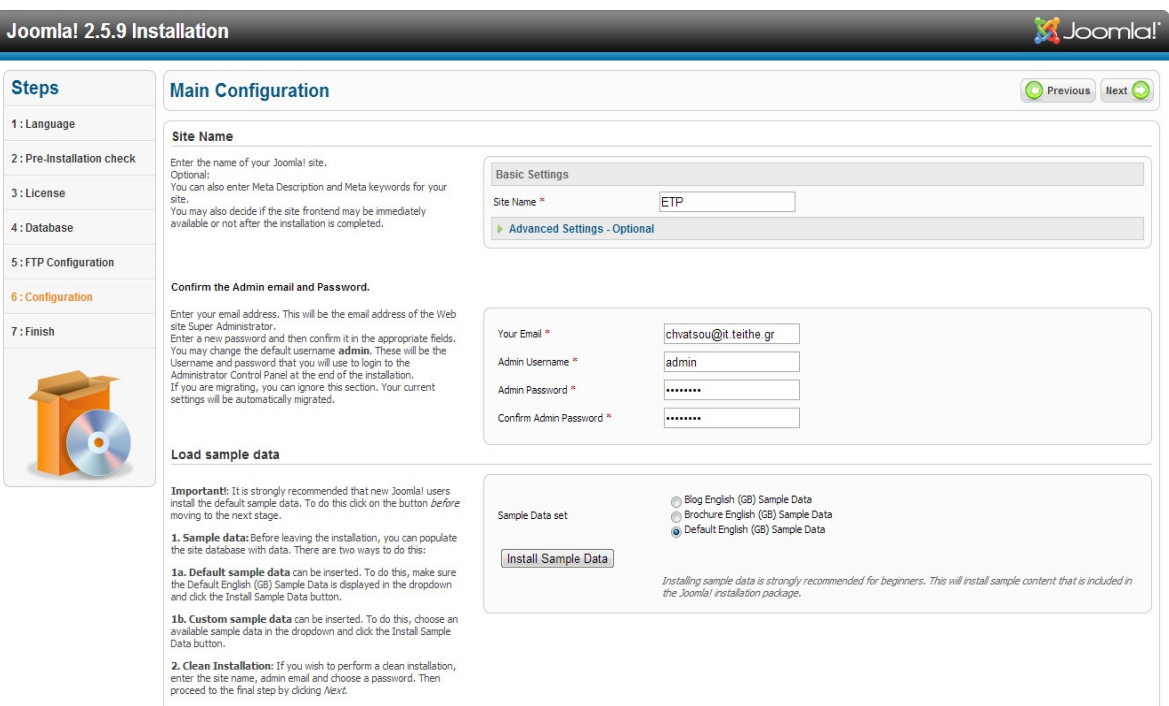

Σε αυτό το βήμα πρέπει να μπει το όνομα του ιστότοπου καθώς και τα στοιχεία του administrator του site. Μπορεί να εγκατασταθεί και κάποιο ενδεικτικό περιεχόμενο πατώντας το κουμπί install sample data.

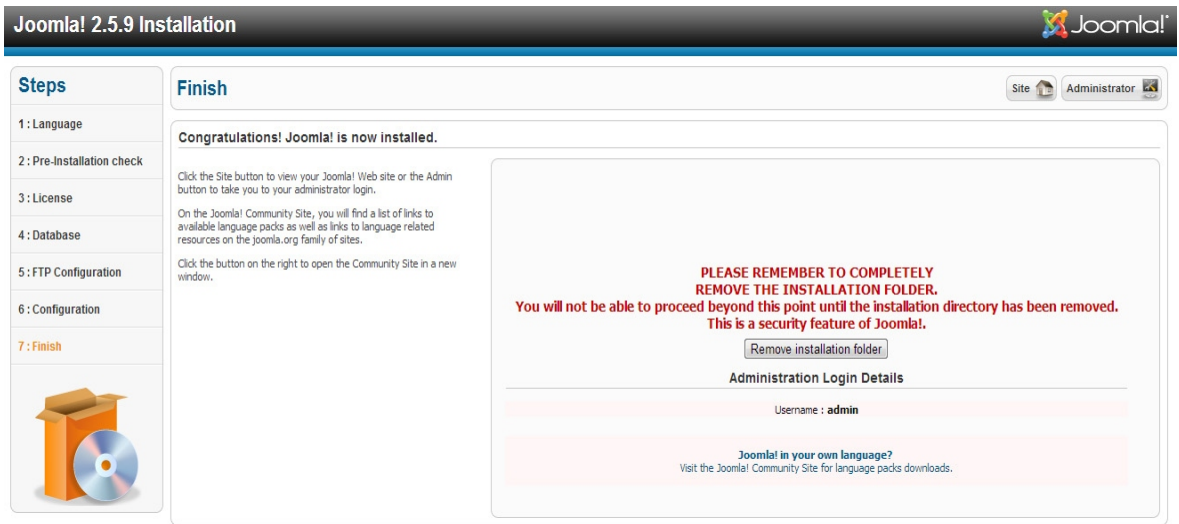

Στο τελευταίο στάδιο της εγκατάστασης το μόνο που χρειάζεται προσοχή είναι να επιλεχθεί οπωσδήποτε το κουμπί διαγραφή του φακέλου εγκατάστασης (remove installation folder).

Η εγκατάσταση έχει πλέον τελειώσει. Εάν πληκτρολογήθεί και πάλι στον browser η διεύθυνση της ιστοσελίδας θα εμφανιστεί η παρακάτω εικόνα:

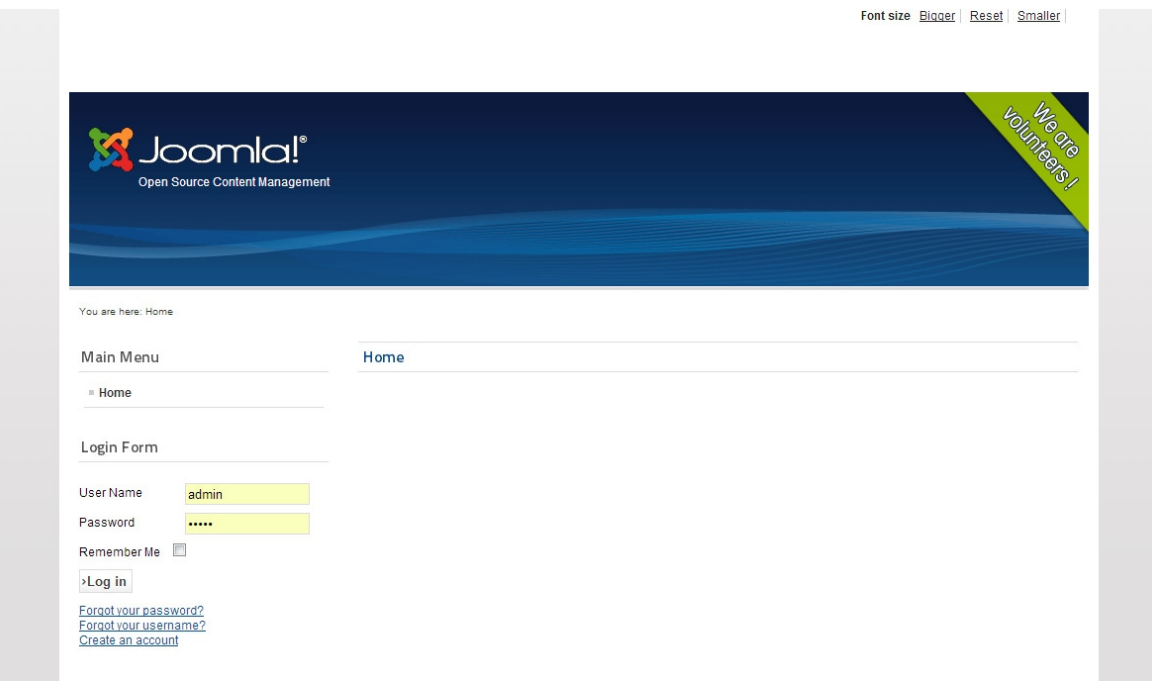

# *2.2 Διαχείριση Ιστοσελίδας*

Για να βρεθεί ο χρήστης στην σελίδα διαχείρησης πρέπει να πληκτρολογήσει στον browser τη διεύθυνση της ιστοσελίδας και κολλητά το "/administrator" οπότε και θα του ανοίξει η σελίδα για να κάνει login σαν administrator

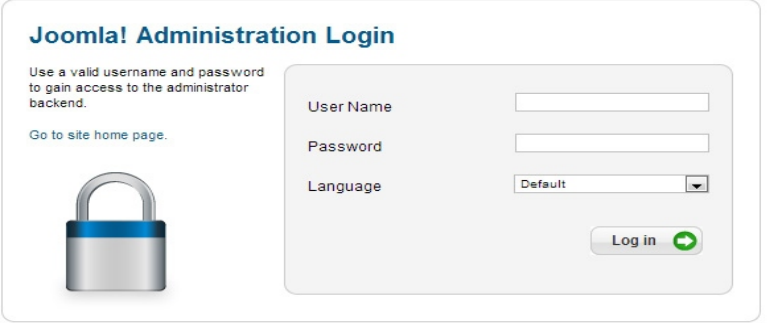

Σαν User Name και Password συμπληρώνονται αυτά που ορίστηκαν κατά την διαδικασία της εγκατάστασης. Αφού συμπληρωθούν τα πεδία πρέπει να πατηθεί το κουμπί Log In.

Μόλις γίνει το login ο χρήστης βρίσκεται στη σελίδα διαχείρισης. Σε αυτή την περιοχή μπορεί να αλλάξει το περιεχόμενο, η εμφάνιση και οι ρυθμίσεις ασφαλείας της σελίδας .

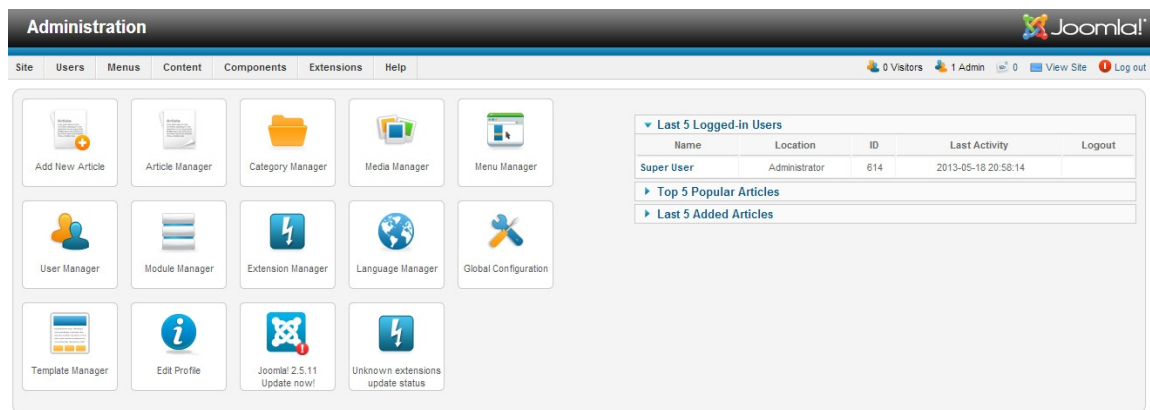

Πρώτα απ' όλα θα πρέπει να δημιουργηθεί το αποκαλούμενο άρθρο (article), το οποίο θα περιέχει το κείμενο, τις εικόνες ή ακόμα και τα links που θέλουμε. Αυτό γίνεται πηγαίνοντας **content** και μετά στην επιλογή **article manager, add new article.** Η εισαγωγή των τιμών για τα πεδία γίνεται όπως φαίνεται και στην παρακάτω εικόνα.

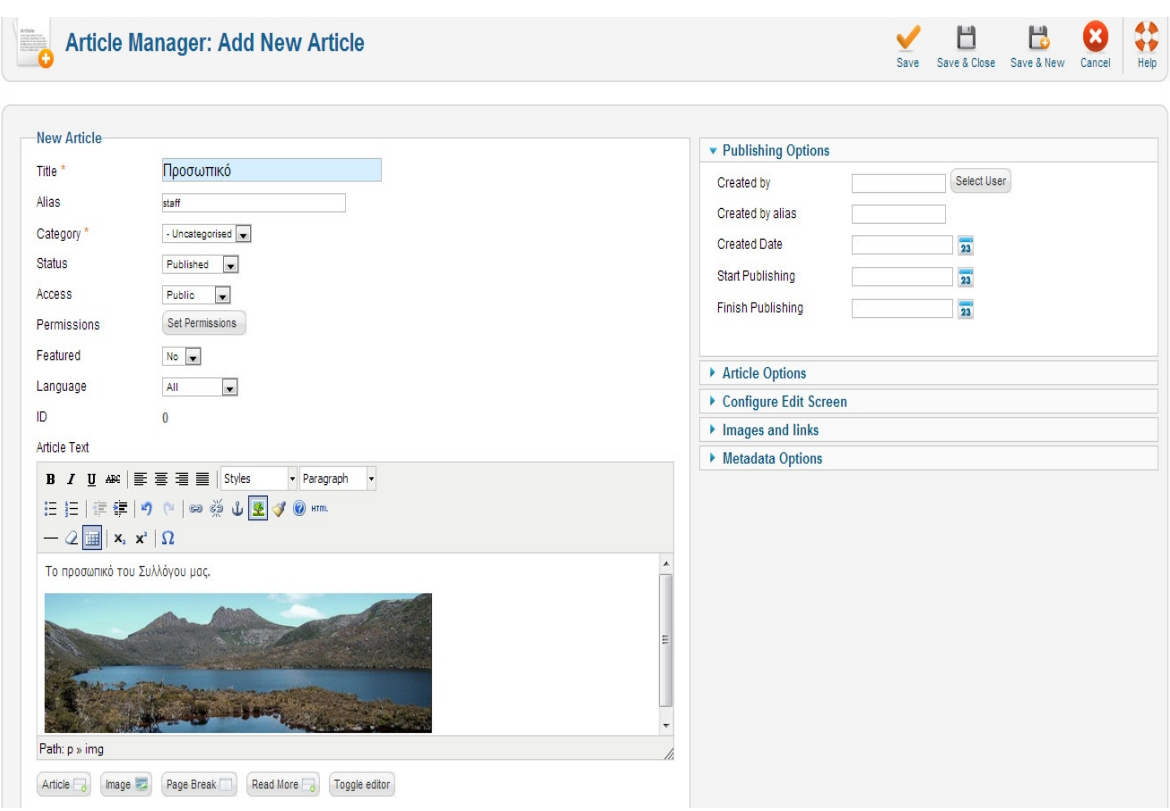

Οι τιμές που πρέπει να οριστούν είναι ο τίτλος (title), το alias το οποίο αν δεν συμπληρωθεί από τον χρήστη παίρνει αυτόματα περιεχόμενο (αυτό είναι που θα φαίνεται στην γραμμή διευθύνσεων), την κατηγορία (category) και την κατάσταση (state). Η κατάσταση πρέπει να μπει στο **published,** έτσι ώστε το άρθρο να εμφανιστεί στην ιστοσελίδα, και τέλος πρέπει να συμπληρώθεί το κείμενο που επιθυμεί ο χρήστης να εμφανιστεί. Στο παράδειγμα, το συγκεκριμένο άρθρο, περιέχει κείμενο και μια εικόνα. Η εισαγωγή της εικόνα γίνεται είτε πατώντας το κουμπί image που βρίσκεται κάτω από το πεδίο διαχείρισης κειμένου ή πατώντας το ανάλογο κουμπί που βρίσκεται από πάνω από το πεδίο διαχείρισης κειμένου. Μπορεί βέβαια να γίνει εισαγωγή λιστών (η μορφοποίηση είναι παρόμοια με αυτή του word ), links, ακόμα και html κώδικα. Για να είναι ένα άρθρο featured πρέπει να γίνει η αντίστοιχη επιλογή yes. Όταν ολοκληρωθεί η διαδικασία δημιουργίας του άρθρου πρέπει να πατηθεί το κουμπί save&close ή το κουμπί save&new αν ο χρήστης επιθυμεί να φτιάξει ένα καινούριο άρθρο.

Όπως φαίνεται και από την δημιουργία του παραπάνω άρθρου, έχει γίνει η δήλωση της κατηγορίας στην οποία ανήκει. Μια κατηγορία βοηθάει στο να είναι τα άρθρα της ιστοσελιδας πιο οργανωμένα. Η **default** κατάσταση είναι το **uncategorized.** Για να δημιουργηθεί μία νέα κατηγορία πρέπει να επιλεγεί **content**, **category manager** και **add new category.**

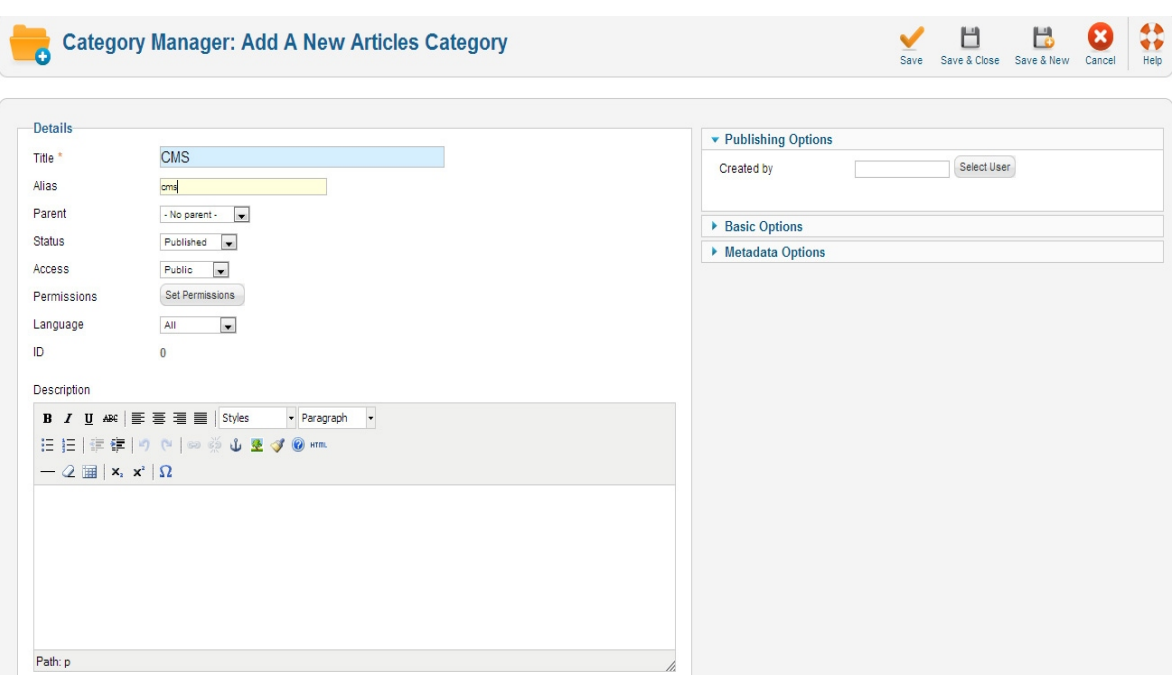

Όπως μπορεί να δει κάποιος, η δημιουργία της κατηγορίας μοιάζει πολύ με αυτή της δημιουργίας ενός άρθρου. Γίνεται εισαγωγή της ονομασίας και του alias. Η περιγραφή της κατηγορίας είναι προαιρετική. Μια κατηγορία μπορεί να είναι υποκατηγορία κάποιας άλλης. Για να γίνει αυτό πρέπει να μπεί στο γονέας (parent), η κατηγορία επιθυμεί ο χρήστης να είναι από κάτω. Όταν ολοκληρωθεί η διδικασία πρέπει να πατηθεί το κουμπί save&close.

Ακολουθεί η διαδικασία δημιουργίας ενός καινούριου μενού. Το μενού αυτό μπορεί να περιέχει όσες επιλογές επιθυμεί ο χρήστης. Για να το δημιουργηθεί πρέπει να πατηθεί το **Menu, Menu manager** και μετά **add new menu.**

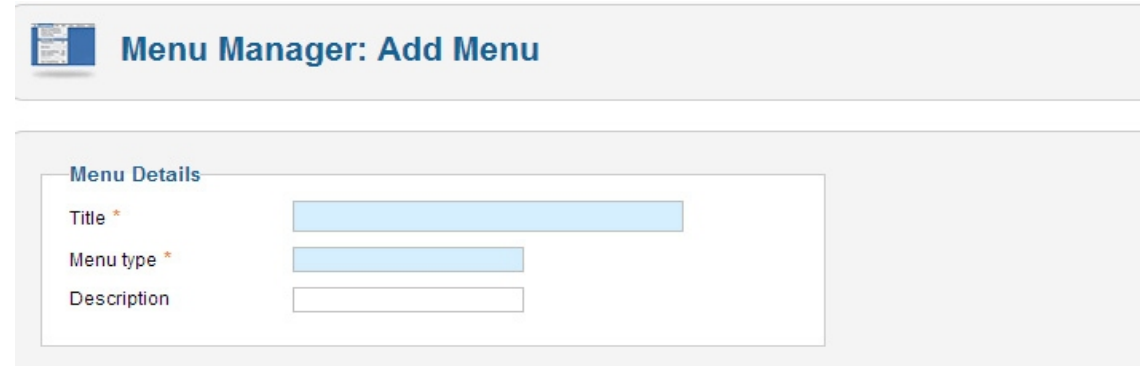

Πρώτα πρέπει να γίνει η εισαγωγή του τίτλου που θα έχει το μενού και μετά η εισαγωγή του τύπου μενού, που συνήθως απλά μπαίνει το ίδιο με το όνομα του μενού. Η περιγραφή δεν είναι απαραίτητο να συμπληρωθεί. Αφού συμπληρωθούν τα πεδία πρέπει να πατηθεί το κουμπί save&close.

Για να προστεθούν επιλογές στο μενού που δημιουργήθηκε, ο χρήστης πρέπει να κάνει κλικ πάνω στο όνομα του μενού και στην σελίδα που θα ανοίξει μπορεί να δει τις επιλογές που μπορεί να έχει ήδη το μενού.

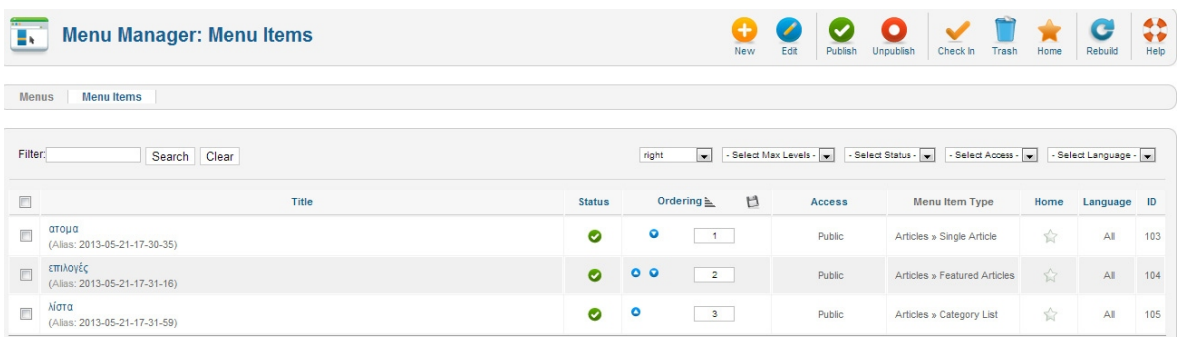

## Έπειτα πρέπει να πατηθεί το κουμπί new.

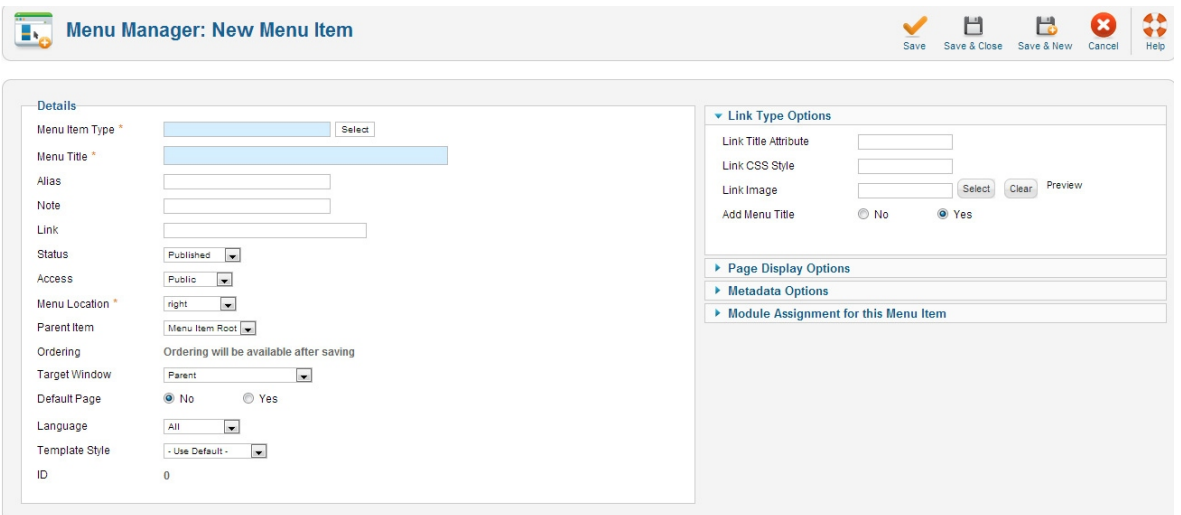

Πρώτα από όλα πρέπει να επιλεγεί τι τύπου θα είναι η επιλογή του μενού. Για να γίνει αυτό πρέπει να πατηθεί το select που βρίσκεται δίπλα στο menu item type. Ανοίγει ένα παράθυρο με τις διαθέσιμες επιλογές. Οι πιο συνηθισμένες είναι το single article (ανοίγει ένα απλό αρχείο), το category blog ( εμφανίζει τα άρθρα μιας κατηγορίας), το category list ( εμφανίζει τους τίτλους των άρθρων μιας κατηγορίας), το featured articles (ανοίγει όσα άρθρα έχουν γίνει featured) και το login form (δημιουργεί μια φόρμα για είσοδο χρήστη).

Στο παράδειγμα θα δημιουργηθεί ένα τύπου single article.

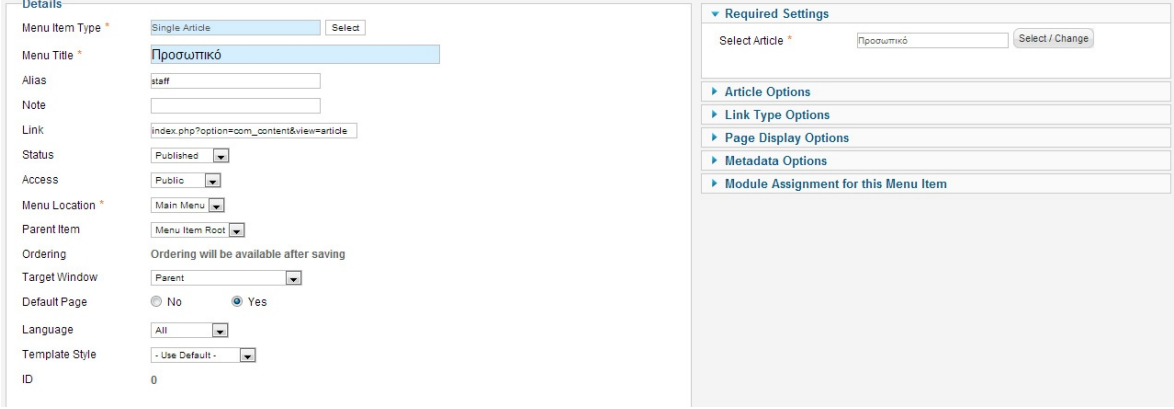

Πρώτα από όλα πρέπει να συμπληρωθεί ο τίτλος της επιλογής και το alias. Στο menu location πρέπει να γίνει επιβεβαίωση ότι βρίσκεται στο μενού που πρέπει να μπει η επιλογή. Για να γίνει αυτή η επιλογή, υποεπιλογή κάποιας άλλης επιλογής του μενού , όπως και στην κατηγορίες, θα πρέπει να οριστεί το parent item. Τέλος πρέπει οπωσδήποτε να επιλεγεί ποιο θα είναι το άρθρο που θα ανοίγει αυτή η επιλογή. Αυτό γίνεται από το **required settings,** που βρίσκεται στα δεξιά, και πατώντας **select/change** στο **select article.** Αφού ολοκληρωθεί η συμπλήρωση των πεδίων επιλέγεται το κουμπί save&close.

Στην ακόλουθη εικόνα βλέπουμε στην ιστοσελίδα του συλλόγου ότι η επιλογή Νομοθεσία έχει 2 υποεπιλογές, Νόμοι και Εγκύκλιοι

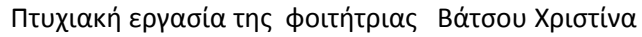

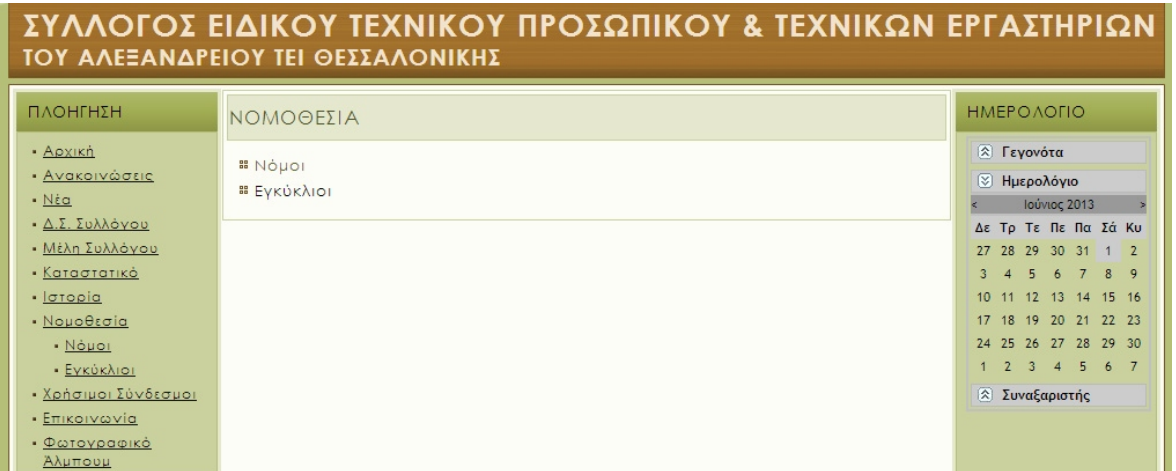

Μόλις δημιουργηθούν οι επιλογές που επιθυμεί ο χρήστης μπορεί να αλλάξει την σειρά που αυτές εμφανίζονται πειράζοντας το ordering, είτε αλλάζοντας τους αριθμούς και αφού τα τοποθετηθεί η επιθυμητή σειρά πρέπει να πατηθεί η δισκέτα είτε πατώντας τα βελάκια μέχρι να έρθουν και πάλι στην επιθυμητή σειρά .

Για να εμφανιστεί το μενού που δημιουργήθηκε πρέπει να δημιουργηθεί ένα module. Αυτό γίνεται πηγαίνοντας στο **extensions** και επιλέγοντας **module manager**. Στην εικόνα φαίνονται τα modules που έχουν δημιουργηθεί για τη συγκεκριμένη σελίδα(τα οποία δεν αποτελούν όλα module εμφάνισης άρθρου).

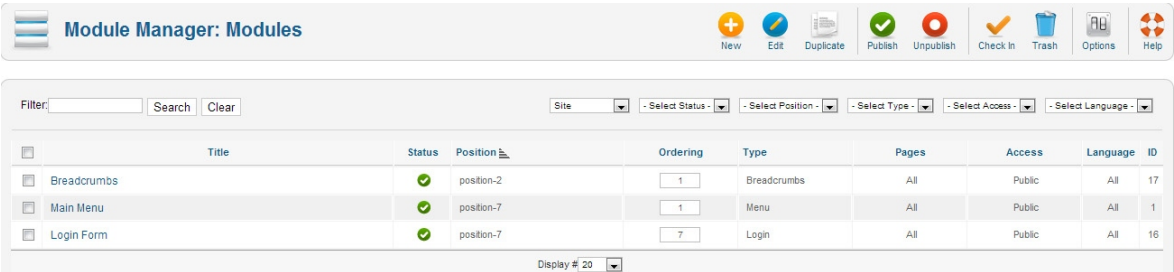

Για να δημιουργηθεί ένα νέο module πρέπει να γίνει κλικ στο κουμπί new. Ανοίγει έτσι ένα παράθυρο για να επιλεγεί ο τύπος module που θα δημιουργηθεί. Οι πιο συνηθισμένες επιλογές είναι το menu (εμφανίζει κάποιο μενού που έχει προηγουμένως δημιουργηθεί), το random image (εμφανίζει μια τυχαία εικόνα από ένα φάκελο που υπάρχει στη βάση), το latest news (περιέχει τα τελευταία δημοσιευμένα άρθρα μιας κατηγορίας), το login (που εμφανίζει την φόρμα για να κάνει login ένας χρήστης) και το search (το οποίο εμφανίζει μια φόρμα για αναζήτηση).

Για το παράδειγμα θα δημιουργηθεί ένα module για να εμφανιστεί το μενού που δημιουργήθηκε προηγουμένως. Για να γίνει αυτό πρέπει ο χρήστης να κάνει κλικ στην επιλογή Menu.

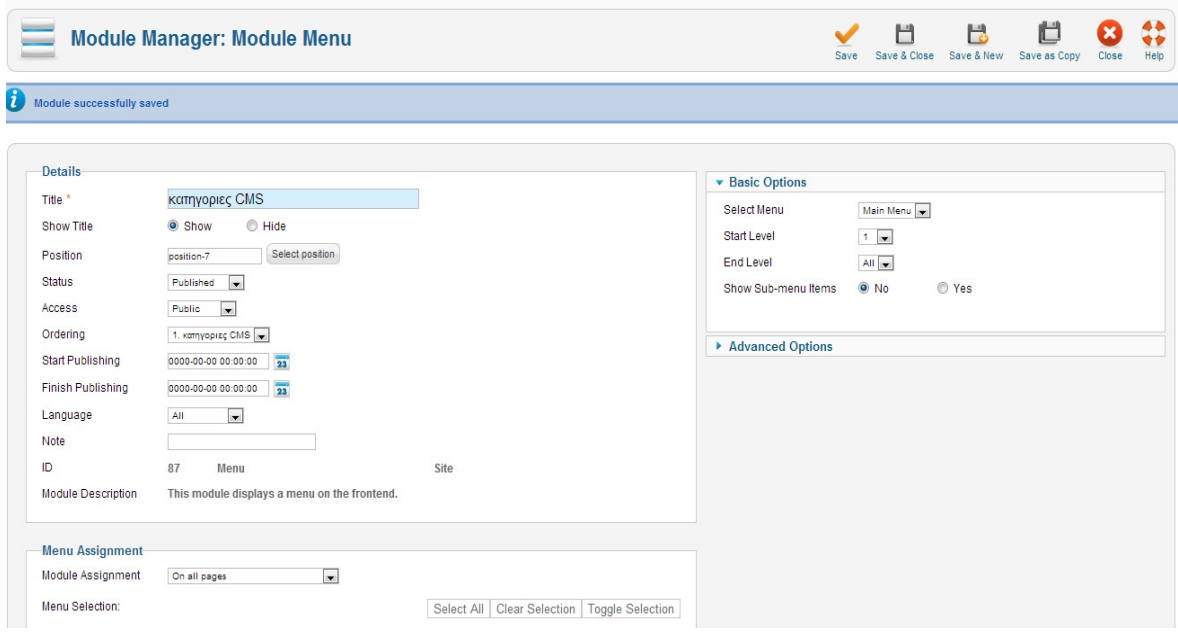

Πρώτα από όλα συμπληρώνεται ο τίτλος και επιλέγεται αν θα εμφανίζεται ή όχι. Έπειτα επιλέγεται η θέση όπου θα εμφανιστεί το μενού . Δεξιά, στα basic options πρέπει να επιλεγεί το μενού που θα εμφανιστεί. Τέλος κάτω στο Menu assignment δίνεται η δυνατότητα να επιλεγεί σε ποιες σελίδες θα εμφανίζεται το μενού.

Το μενού που δημιουργήθηκε για την ιστοσελίδα του συλλόγου είναι το μενού Πλοήγηση που βρίσκεται στο αριστερό μέρος της ακόλουθης εικόνας.

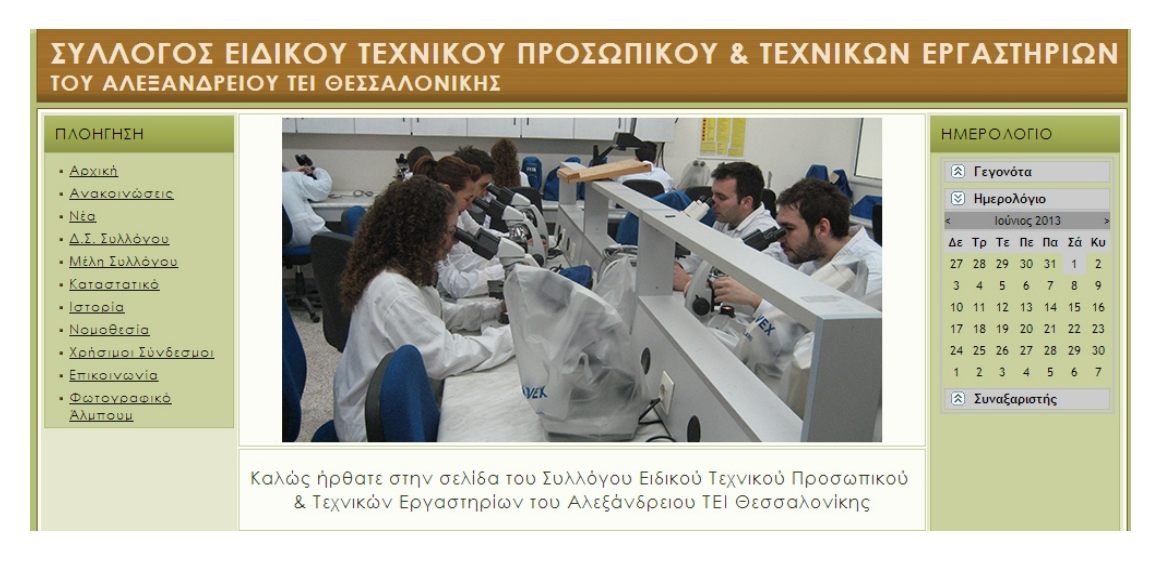

Ακολουθεί η τροποποίηση της εμφάνισης της σελίδας. Μπορεί να γίνει εισαγωγή κάποιου **template** από τον χρήστη ή να γίνει χρήση κάποιου ήδη υπάρχοντος. Για να γίνει εισαγωγή ενός νέου template, αφού γίνει η λήψη του, πρέπει να πατηθεί η επιλογή **extensions** και μετά **extensions manager**.

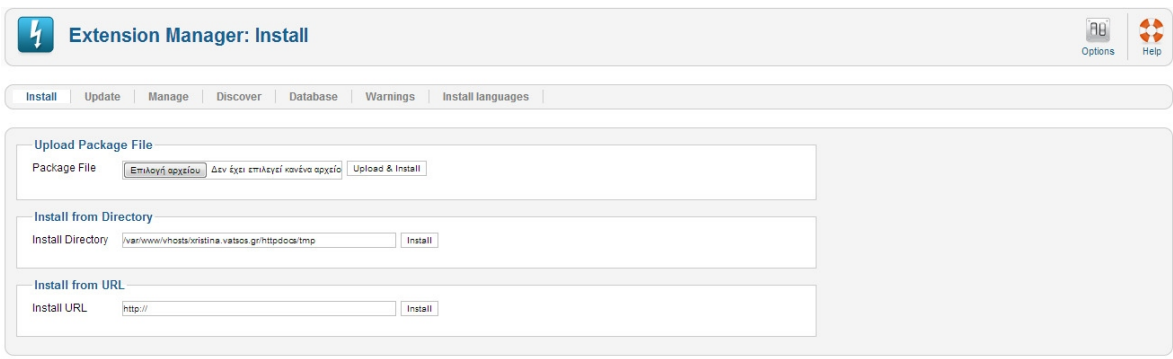

Αφού πατηθεί το κουμπί **επιλογή αρχείου(select file)** και βρεθεί το αρχείο που κατέβηκε προηγουμένως θα πρέπει να πατηθεί το **Upload&intstall**.

Αν ο χρήστης επιθυμεί να επιλέξει κάποιο από τα tempates που ήδη υπάρχουν πρέπει να πάει στην επιλογή **Extensions** και μετά **Template manager**. Εκεί εάν κάνει κλικ στο αστεράκι που βρίσκεται δίπλα στο template θα εφαρμοστεί και το αντίστοιχο template.

Τέλος πρέπει να γίνουν ρυθμίσεις για τη σελίδα έτσι ώστε να είναι ασφαλής και λειτουργική. Αυτό γίνεται από την επιλογή **site**, **control panel** και μετά **Global Configuration**. Η κατηγορία που έχει το μεγαλύτερο ενδιαφέρον είναι αυτή των permissions. Από εκεί και πέρα υπάρχει και δυνατότητα ρυθμίσεων του server, της σελίδας γενικότερα και του συστήματος. Η επιλογή των ρυθμίσεων δεν είναι συγκεκριμένη καθώς εξαρτώνται από τις ανάγκες της κάθε σελίδας.

# *ΕΠΙΛΟΓΟΣ*

Σε γενικές γραμμές αυτά καλύπτουν την εγκατάσταση και τις βασικές ιδιότητες του Joomla! Φυσικά υπάρχουν πολλές ακόμα δυνατότητες που μας προσφέρει αυτό το CMS, επιτρέποντας την δημιουργία μιας τόσο λειτουργικής, όσο και ευπαρουσίαστης ιστοσελίδας.

# ΚΕΦΑΛΑΙΟ 3

# ΕΓΚΑΤΑΣΤΑΣΗ ΚΑΙ ΔΙΑΧΕΙΡΙΣΗ ΤΩΝ EXTENSIONS ΠΟΥ ΧΡΗΣΙΜΟΠΟΙΗΘΗΚΑΝ

# *ΕΙΣΑΓΩΓΗ*

Ο σύλλογος είχε κάποιες απαιτήσεις για την ιστοσελίδα του και για να καλυφθούν αυτές οι απαιτήσεις έπρεπε να εγκατασταθούν τα κατάλληλα extensions. Χρησιμοποιήθηκαν τα εξής extensions: το **showplus** για το slideshow, το **Art Universal lightbox** για το φωτογραφικό άλμπουμ και το **J!MailAlerts** για την αυτόματη αποστολή e-mail με τις νεώτερες ανακοινώσεις.

# *3.1 Εγκατάσταση extension*

Αφού γίνει εύρεση του επιθυμητού extension πρέπει να γίνει η λήψη του και ακολούθως να πατηθούν οι επιλογές **Extensions** και μετά **Extensions manager.**

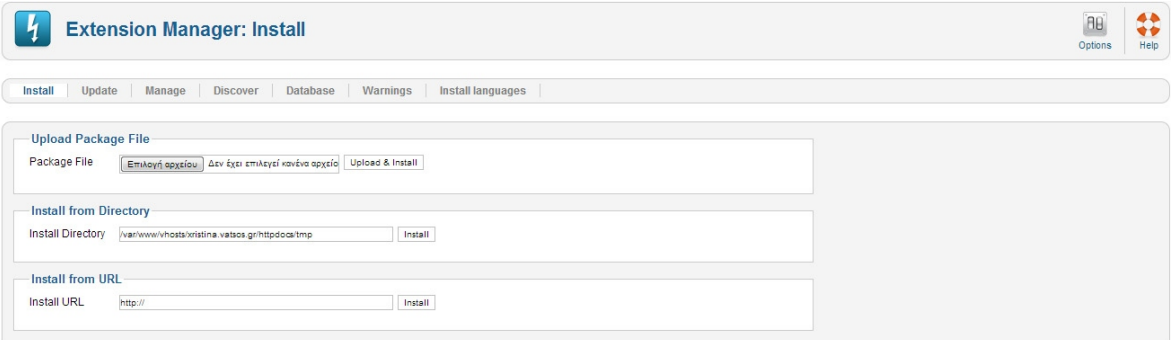

Αρχικά ο χρήστης κάνει κλικ στην επιλογή αρχείου, και αφού βρεί το αρχείο που κατέβηκε προηγουμένως πρέπει μετά να πατήσει το κουμπί Upload & Install. Ανάλογα τώρα με το τι extension έχει ανεβεί, εμφανίζεται ως module, plugin ή component.

## *3.2 Showplus*

To showplus είναι ένα module για τη δημιουργία ενός slide-show. Για να χρησιμοποιηθεί πρέπει να επιλεγεί το **Extensions**, **module manager** και έπειτα **new**. Από το παράθυρο που ανοίγει πρέπει να επιλεγεί ο τύπος showplus.

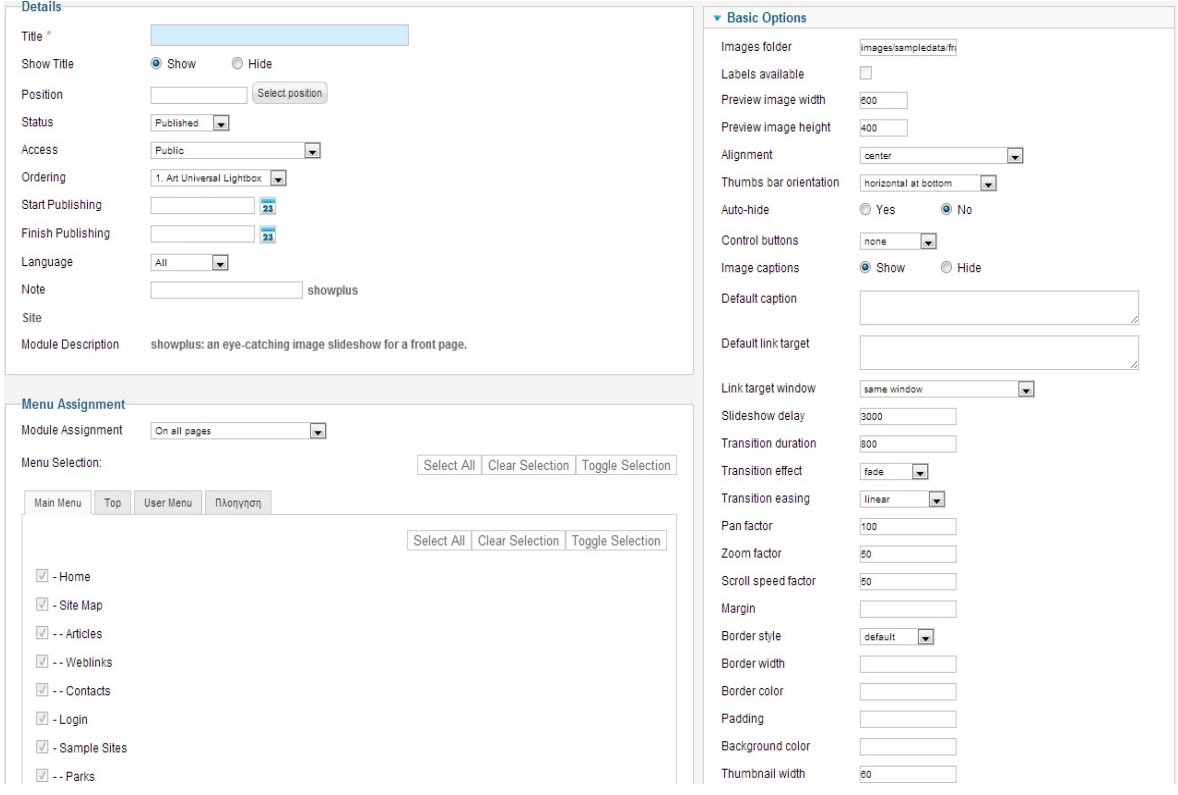

Αρχικά γίνεται η εισαγωγή του τίτλου και της θέσης όπου θα εμφανιστεί το Slide-Show. Στα Basic Options πρέπει να επιλεγεί ο φάκελος από όπου θα αντλούνται οι φωτογραφίες (image folder), το ύψος και το μήκος του slide-show(preview image width, height), κάθε πόση ώρα θα αλλάζουν οι εικόνες (slideshow delay) και με ποιο τρόπο θα αλλάζουν οι εικόνες μεταξύ τους (Transition effect και Transition easing) Δίνεται η δυνατότητα χρήσης thumbnail, για να γίνει αυτό πρέπει να επιλέγεί το ύψος και το πλάτος τους (thumbnail width, thumbnail height).

Στην εικόνα που ακολουθεί φαίνεται το στιγμιότυπο της εναλλαγής 2 εικόνων στο site του συλλόγου.

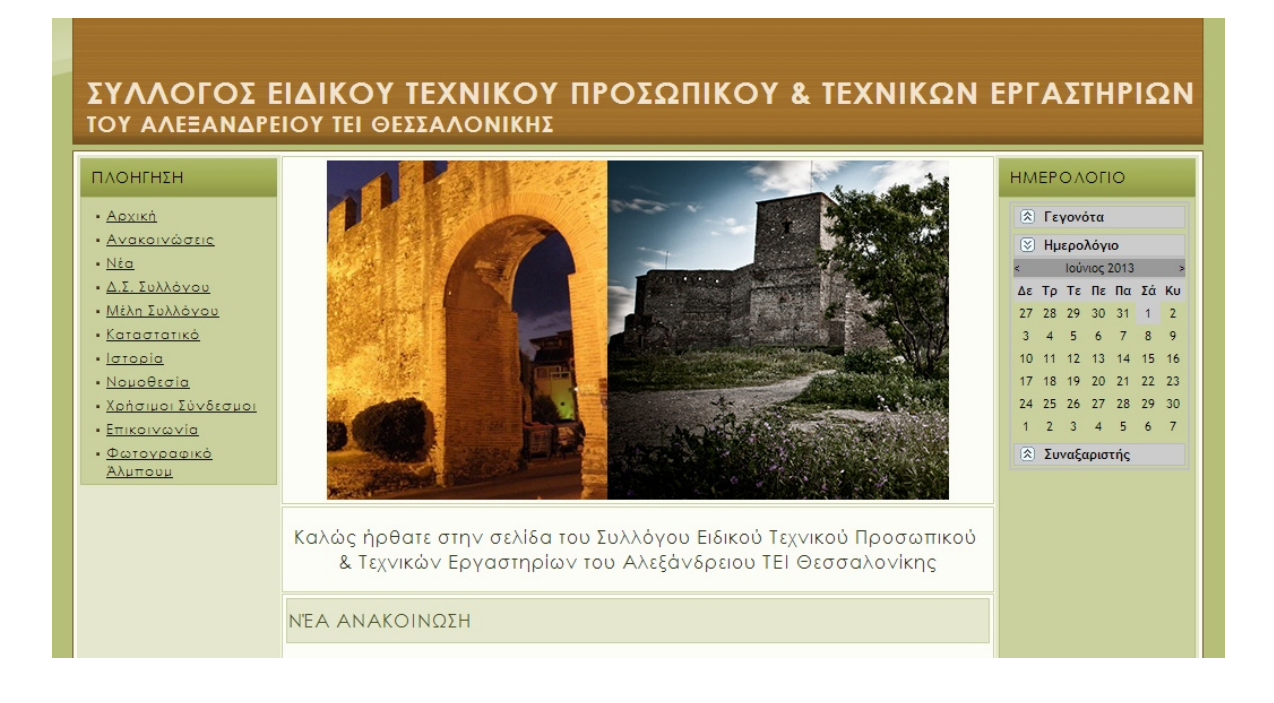

#### *3.3 Art universal Lightbox*

Το Art universal Lightbox είναι ένα module για να εμφανίζεται ένα άλμπουμ φωτογραφιών. Για να χρησιμοποιήθεί πρέπει να επιλεγεί το **Extensions**, **module manager** και έπειτα **new**. Από το παράθυρο που ανοίγει πρέπει να επιλεγεί ως τύπος το Art universal Lightbox.

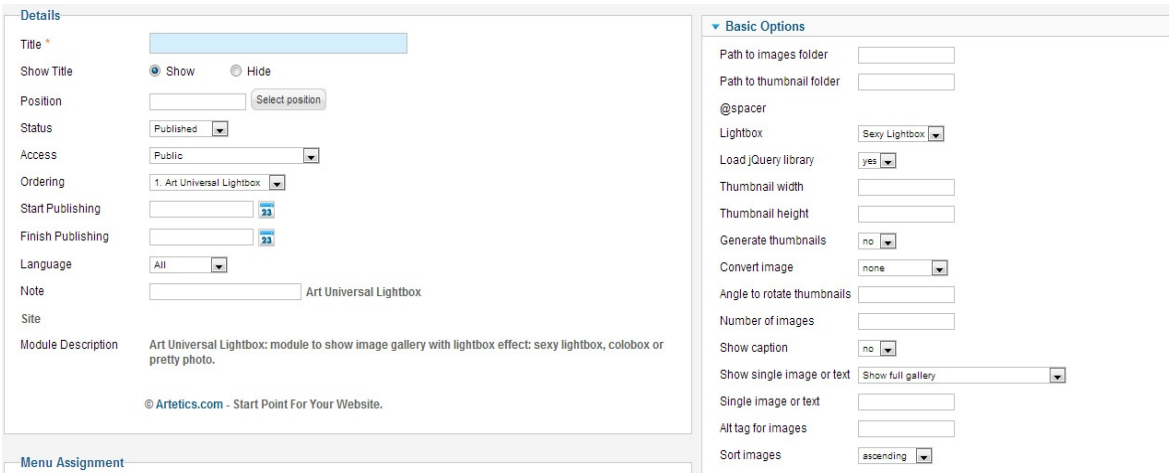

Αρχικά γίνεται η εισαγωγή του τίτλου και της θέσης όπου θα εμφανιστεί. Στα **basic options** ορίζεται η διαδρομή για τον φάκελο από όπου θα αντλούνται οι

φωτογραφίες. Υπάρχει η δυνατότητα επιλογής του τρόπου που θα εμφανίζονται οι φωτογραφίες αν γίνει κλικ πάνω τους (lightbox). Εάν υπάρχουν έτοιμα τα thumbnails των φωτογραφιών τότε ορίζεται το path από όπου θα γίνεται η άντλησή τους (path to thumbnail folder), αλλιώς μπορεί να επιλεγεί η αυτόματη παραγογή τους από τις φωτογραφίες (generate thumbnails) και ακολουθεί ο ορισμός του ύψους και του πλάτους τους (thumbnail width και thumbnail height ). Επίσης υπάρχει η δυνατότητα να οριστεί η εμφάνιση λεζάντας στις φωτογραφίες (show caption).

Στην ακόλουθη εικόνα φαίνονται τα thumbnails τα οποία έχουν παραχθεί αυτόματα από τις φωτογραφίες.

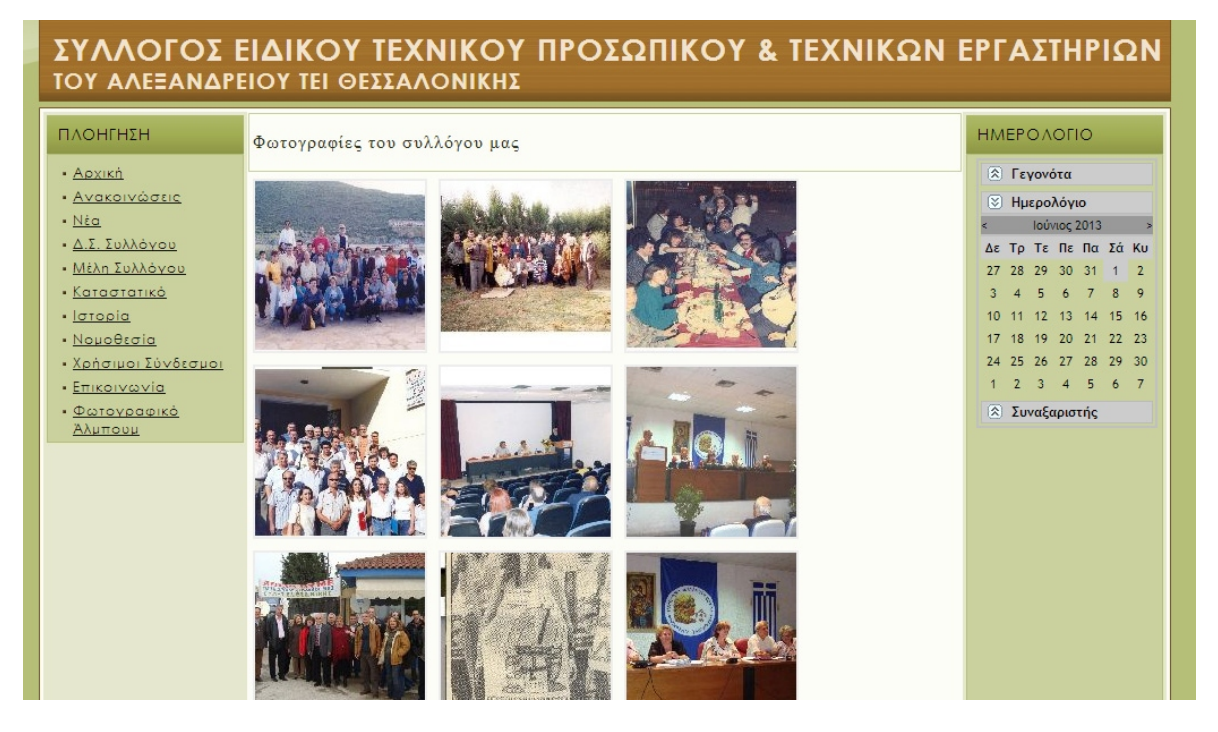

Εάν τώρα κάποιος επισκέπτης κάνει κλικ σε κάποια φωτογραφία αυτή θα εμφανιστεί με τον εξής τρόπο.

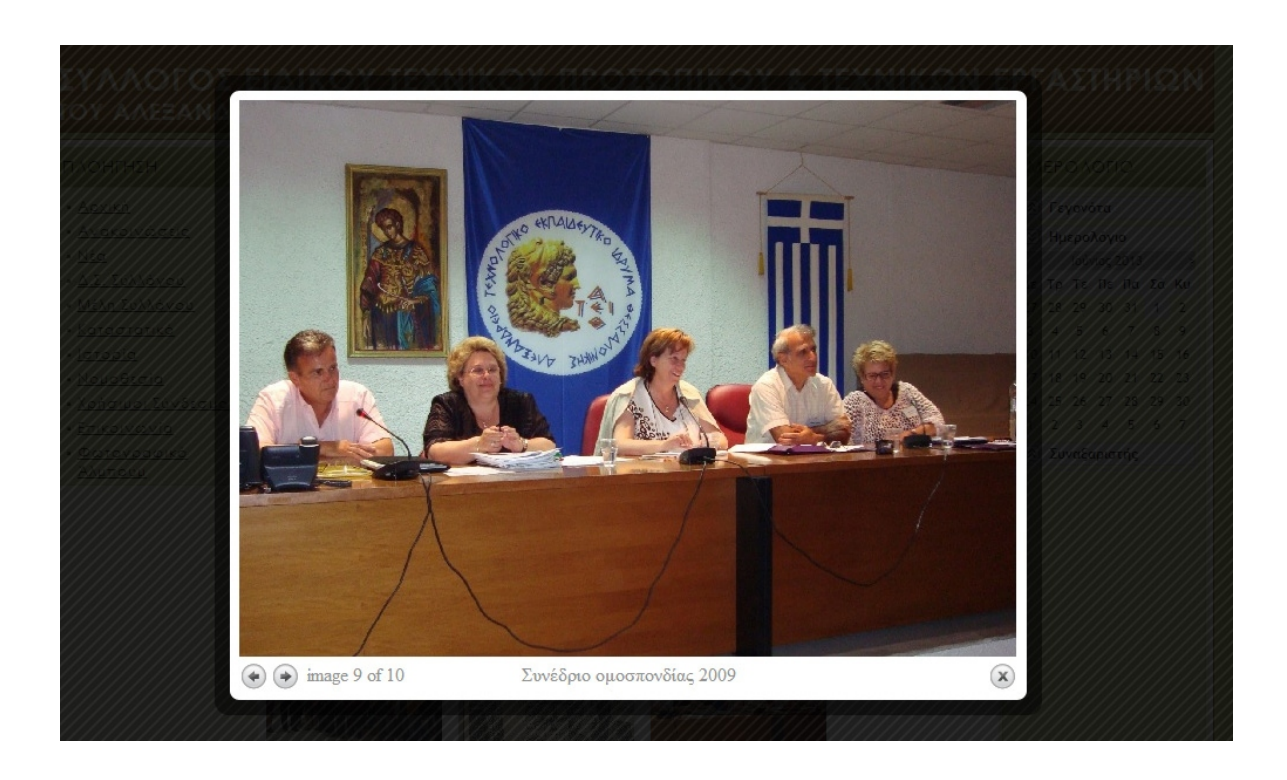

#### *3.4 J!MailAlerts*

Το J!MailAlerts είναι ένα component που αποστέλλει ειδοποιήσεις με mail σε χρήστες. Για να χρησιμοποιηθεί, αφού έχει γίνει η εγκατάστασή του, δημιουργείται στα components μία επιλογή J!MailAlerts, οπότε πρέπει να γίνει κλικ σε αυτή την επιλογή.

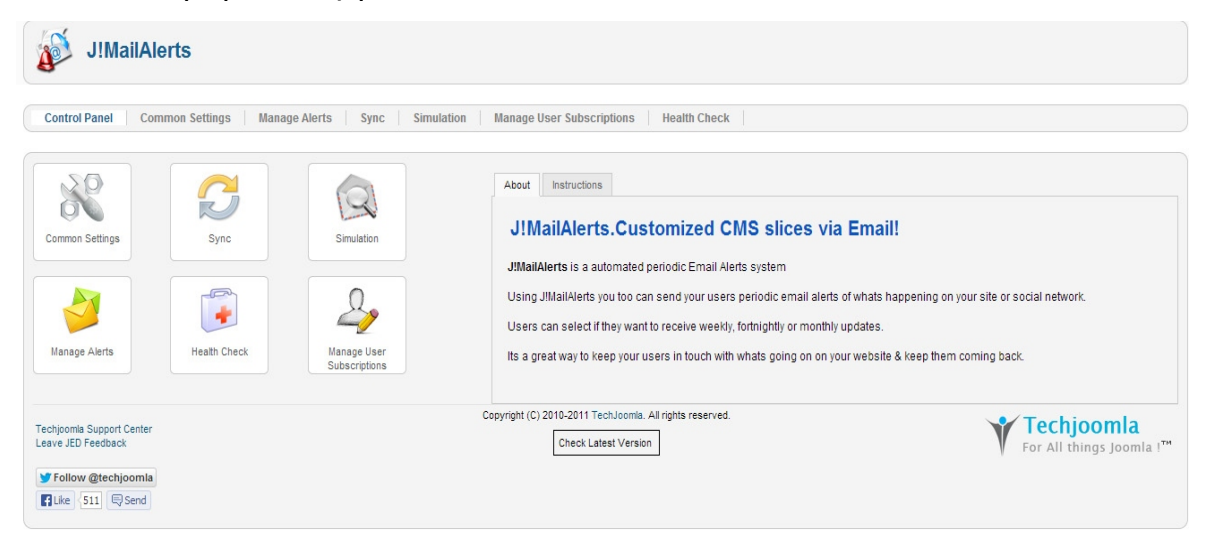

50 από 62

Ανοίγει η σελίδα διαχείρισης J!MailAlerts η οποία μοιάζει αρκετά στην σελίδα διαχείρισης του Joomla.

 $\mathbf{r}$  and  $\mathbf{r}$ 

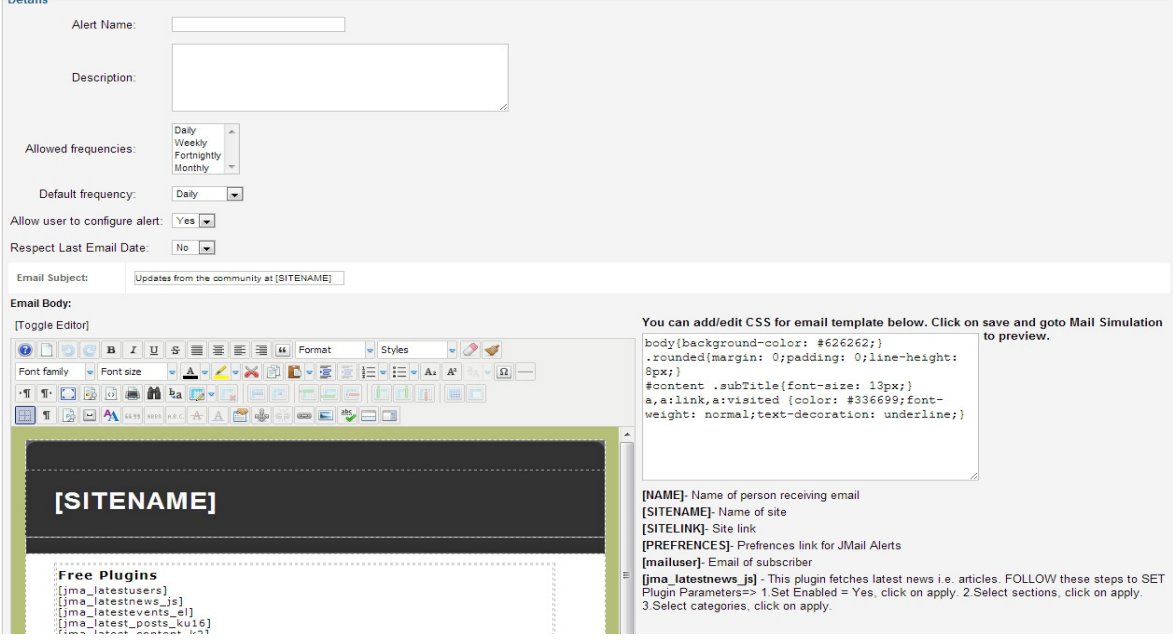

Στο **manage alerts** και μετά **new** μπορεί να δημιουργηθεί μια νέα ειδοποίηση για να στέλνονται e-mail.

Πρώτα δίνεται ένα όνομα για την ειδοποίηση, ακολουθεί μια μικρή περιγραφή (προαιρετικά),και τέλος το κάθε πότε θα αποστέλλονται το e-mail. Το e-mail body είναι φανερό ότι είναι ίδιο με αυτό των articles, οπότε το διαμορφώνεται ανάλογα με το πως θέλει ο χρήστης να είναι το e-mail που θα στέλνεται.

Στο **manage user subscriptions** και **new** μπορεί να προστεθεί ένας νέος χρήστης όπου θα πηγαίνουν τα e-mail.

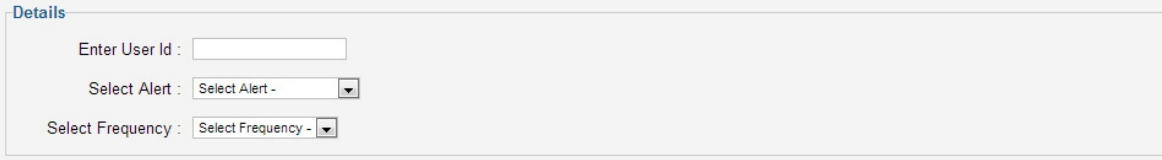

Στα πεδία γίνεται η εισαγωγή του user ID, επιλέγεται ποια ειδοποίηση θα του στέλνεται και με ποια συχνότητα.

Στο **simulation** μπορεί να γίνει δοκιμή για το πως στέλνεται μια ειδοποίηση με mail.

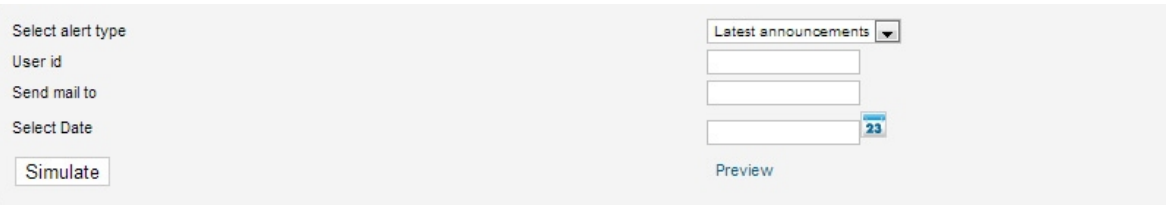

Επιλέγεται η ειδοποίηση που θα δοκιμαστεί, το ID και το mail του χρήστη με τον οποίο θα γίνει η δοκιμή, η ημερομηνία από όπου θα παρθούν οι ανακοινώσεις και τέλος για να ολοκληρωθεί η διαδικασία πρέπει να πατηθεί το κουμπί **simulate.**

# *ΕΠΙΛΟΓΟΣ*

Αυτές είναι οι βασικές λειτουργίες του Showplus, του Art universal Lightbox και του J!MailAlerts και αν κάποιος ψάξει παραπάνω μπορεί να το προσαρμόσει στις δικές του απαιτήσεις.

# ΚΕΦΑΛΑΙΟ 4

# ΤΟ ΜΕΛΛΟΝ ΤΩΝ ΣΥΣΤΗΜΑΤΩΝ ΔΙΑΧΕΙΡΙΣΗΣ ΠΕΡΙΕΧΟΜΕΝΟΥ

# *ΕΙΣΑΓΩΓΗ*

Όλα δείχνουν πως το μέλλον της δημιουργίας ιστοσελίδων θα συνδέεται άμεσα με τα Συστήματα Διαχείρισης Περιεχομένου. Η ευκολία χρήσης, καθώς και το γεγονός ότι είναι διαθέσιμα δωρεάν τα καθιστά περιζήτητα.

# *Το μέλλον των Συστημάτων Διαχείρισης Περιεχομένου*

Αν και τα CMS δεν έχουν μεγάλη ιστορία (χρονικά), έχουν καταφέρει να είναι πολύ χρήσιμα εργαλεία στα χέρια ενός web designer. Παρά το γεγονός ότι τα Συστήματα Διαχείρισης Περιεχομένου μετράνε λιγότερο από δύο δεκαετίες παρουσίας είναι φανερή η εξέλιξη τους, καθώς υπάρχουν ήδη τουλάχιστον 160 διαφορετικά CMS διαθέσιμα για δημιουργία ιστοτόπων.

Ήδη κορυφαίες ιστοσελίδες παγκοσμίως έχουν δημιουργηθεί με CMS και δεν υστερούν σε λειτουργικότητα και σε εμφάνιση, συγκριτικά με σελίδες που δημιουργήθηκαν με html, php ή css. Είναι φυσικό επόμενο η χρήση των Συστημάτων Διαχείρισης Περιεχομένου να προτιμάται, λόγω του ότι προκύπτει ένα εξίσου καλό αποτέλεσμα, αλλά δεν χρειάζεται τόσο μεγάλη γνώση προγραμματισμού. Επίσης τα CMS είναι τόσο εύχρηστα που δίνουν την δυνατότητα ακόμα και σε ένα αρχάριο να δημιουργήσει μια αξιόλογη ιστοσελίδα, τουλάχιστον στον τομέα της εμφάνισης.

Κορυφαίοι web designers και web developers παραδέχονται πως το μέλλον των CMS θα είναι λαμπρό. Η εξέλιξη των Συστημάτων Διαχείρισης Περιεχομένου είναι ταχύτατη, οι βελτιώσεις είναι συνεχείς και η διάδοση τους στον κόσμο αυξάνεται. Αυτή τη στιγμή στο ευρύτερο κοινό μόνο τρία είναι τα γνωστά CMS, το Joomla!, το Drupal και το WordPress. Είναι σίγουρο όμως πως στα επόμενα χρόνια η διάδοση και χρήση περισσότερων CMS θα αυξηθεί κατακόρυφα.

# *ΕΠΙΛΟΓΟΣ*

Βρισκόμαστε στην εποχή που τα CMS έχουν μπει πλέον στη ζωή ενός δημιουργού ιστοσελίδων. Αν μέχρι τώρα η εξέλιξη και εξάπλωση των Συστημάτων Διαχείρισης Περιεχομένου δείχνει μεγάλη, τα αποτελέσματα στο μέλλον θα είναι θεαματικά. Κάνοντας τόσο μεγάλα βήματα προόδου, δείχνει πολύ πιθανό ότι η δημιουργία ιστοσελίδων με Συστήματα Διαχείρισης Περιεχομένου, θα αποτελεί το βασικό στοιχείο του Web design development.

# ΣΥΜΠΕΡΑΣΜΑΤΑ

Η ιστοσελίδα δημιουργήθηκε με τις υπάρχουσες απαιτήσεις του συλλόγου και κατόπιν συνεννόησης με μέλη του Διοικητικού Συμβουλίου του συλλόγου. Ζητήθηκε η δημιουργία μενού με συγκεκριμένες επιλογές, ενός mailing list για αποστολή των τελευταίων ανακοινώσεων στα μέλη του συλλόγου, ενός φωτογραφικού άλμπουμ, ενός slide-show στην αρχική σελίδα, ενός ημερολογίου καθώς και εμφάνιση των τελευταίων ανακοινώσεων στην αρχική σελίδα.

Οι απαιτήσεις αυτές καλύφθηκαν πλήρως. Η ιστοσελίδα είναι ανοικτή σε τροποποιήσεις και βελτιώσεις ανάλογα με τις μελλοντικές απαιτήσεις του συλλόγου. Υπάρχει διάθεση να δοθεί όποια βοήθεια χρειαστεί για την βελτίωση της στο μέλλον.

# ΒΙΒΛΙΟΓΡΑΦΙΑ-ΠΗΓΕΣ

<http://en.wikipedia.org/>

<http://www.w3schools.com/>

<http://www.w3.org/>

<http://www.joomla.org/>

<http://joomla.gr/>

<http://edutorials.gr/>

<http://extensions.joomla.org/>

<http://www.siteground.com/>

<http://www.wdf.gr/>

<http://www.joomlashack.com/>

# ΠΑΡΑΡΤΗΜΑ

## **Χρήσιμοι Ορισμοί και Ορολογίες**

#### **Blog-Ιστολόγιο**

Το ιστολόγιο είναι μορφή ιστοχώρου. Είναι λίστα καταχωρήσεων από την πιο πρόσφατη καταχώρηση στην παλαιότερη. Το περιεχόμενο των καταχωρήσεων μπορεί να είναι οτιδήποτε, όπως νέα, πολιτικοκοινωνικός σχολιασμός, σχολιασμός των μέσων μαζικής ενημέρωσης και των διασημοτήτων, προσωπικά ημερολόγια και ειδικά θέματα όπως τεχνολογία, μόδα, αθλητικά, τέχνες, γαστρονομία και πολλά άλλα. Συνήθως δεν απαιτείται ενδελεχής επιμέλεια του κώδικα της ιστοσελίδας, μιας και συχνά είναι εγκατεστημένα αυτόματα συστήματα, που παρέχουν την δυνατότητα στον διαχειριστή του ιστολογίου να συντάξει μια καταχώρηση με πολύ λίγα βήματα. Ο κοινός χρήστης του διαδικτύου μπορεί εύκολα και δωρεάν να ξεκινήσει το δικό του ιστολόγιο μέσω πολλών φορέων που προσφέρουν συστήματα τα οποία στηρίζονται σε λογισμικό που κάνει την σύνταξη των ιστολογίων μια πολύ απλή διαδικασία. Το αντάλλαγμα τέτοιων φορέων είναι συνήθως η αυτόματη διαφήμιση στα ιστολόγια ή η αυτοπροβολή. Σε τέτοιες υπηρεσίες στηρίζεται η πλειονότητα των ιστολογίων, ιδίως τα μικρότερα. Όμως όπως και κάθε άλλο είδος ιστοσελίδας, έτσι και το ιστολόγιο μπορεί να στηριχθεί και σε υπηρεσίες στις οποίες ο διαχειριστής του ιστολογίου έχει τον πλήρη έλεγχο του ιστοχώρου του.

Ο αγγλικός όρος blog προέρχεται από το weblog το οποίο έχει μεταφραστεί στα ελληνικά ως ιστολόγιο. Το weblog είναι επινόηση του Jon Barger από τον Δεκεμβρίο του 1997. Στις αρχές του 1999 όμως ο Peter Merholz ανακοίνωσε ότι θα το προφέρει «wee-blog» και έτσι καταλήξαμε στο σύντομο όρο blog αφού ο συντάκτης αναφερόταν ως blogger. Η παρουσία των ιστολογίων στον παγκόσμιο ιστό αποτελεί μια μορφή διαδικτυακής δημοσιογραφίας που υλοποιεί την έννοια της δημοσιογραφίας των πολιτών. Φορείς της τελευταίας δεν είναι εργαζόμενοι στο χώρο των ΜΜΕ αλλά χρήστες του διαδικτύου που δεν έχουν επαγγελματική σχέση με την Τέταρτη εξουσία, για αυτό δεν υπάγονται σε έλεγχο από τις κρατικές αρχές, όπως πχ το ελληνικό ΕΣΡ.

## **Cascading Style Sheets (CSS)**

Το css (Cascading Style Sheets- Διαδοχικά φύλλα Στυλ ή αλληλουχία φύλλων στυλ) είναι μια γλώσσα υπολογιστή που ανήκει στην κατηγορία των γλωσσών φύλλων στυλ που χρησιμοποιείται για τον έλεγχο της εμφάνισης ενός εγγράφου που έχει γραφτεί σε μια γλώσσα σήμανσης. Χρησιμοποιήται δηλαδή για τον έλεγχο της εμφάνισης ενός εγγράφου που γράφτηκε στις γλώσσες HTML και XHTML, δηλαδή για τον έλεγχο της εμφάνισης μιας ιστοσελίδας και γενικότερα ενός ιστοτόπου. Η CSS είναι μια γλώσσα υπολογιστή προορισμένη να αναπτύξει στυλιστικά μια ιστοσελίδα δηλαδή να διαμορφώσει περισσότερα χαρακτηριστικά, χρώματα, στοίχιση και δίνει περισσότερες δυνατότητες σε σχέση με την HTML. Για μια όμορφη και καλοσχεδιασμένη ιστοσελίδα η χρήση της CSS κρίνεται ως απαραίτητη.

## **Content Management System (CMS) – Σύστημα διαχείρισης περιεχομένου**

Τα συστήματα διαχείρισης περιεχομένου (CMS) είναι διαδικτυακές εφαρμογές που επιτρέπουν την online τροποποιήση του περιεχομένου ενός δικτυακού τόπου. Οι διαχείριστες μέσω του διαδικτύου ενημερώνουν το περιεχόμενο στο CMS, το οποίο είναι εγκατεστημένο σ' ένα διακομιστή. Οι αλλαγές αυτές γίνονται αυτόματα διαθέσιμες πάλι μέσω του διαδικτύου, σε όλους τους επισκέπτες του δικτυακού τόπου.

## **HyperText Markup Language (HTML)**

Η HTML (ακρωνύμιο του αγγλικού HyperText Markup Language, Γλώσσα Σημανσης Υπερκειμένου) είναι η κύρια γλώσσα σήμανσης για τις ιστοσελίδες, και τα στοιχεία της είναι τα βασικά δομικά στοιχεία των ιστοσελίδων. Η HTML γράφεται υπό μορφή στοιχείων HTML τα οποία αποτελούνται από ετικέτες, οι οποίες περικλείονται μέσα σε συμβολα «μεγαλύτερα από» και «μικροτερα από», μέσα στο περιεχόμενο της ιστοσελίδας. Οι ετικέτες στην HTML συνήθως λειτουργούν ανά ζεύγη, με την πρώτη να ονομάζεται ετικέτα έναρξης και την δεύτερη ετικέτα λήξης (ή σε άλλες περιπτώσεις ετικέτες ανοίγματος και κλεισίματος αντίστοιχα). Ανάμεσα στις ετικέτες, οι σχεδιαστές ιστοσελίδων μπορούν να τοποθετήσουν κείμενο, πίνακες, εικόνες κλπ. Ο σκοπός ενός web browser είναι να διαβάζει τα εγγραφα HTML και τα συνθέτει σε σελίδες που μπορεί κανείς να διαβάσει ή να ακούσει. Ο browser δεν εμφανίζει τις ετικέτες HTML, αλλά τις χρησιμοποιεί για να ερμηνεύσει το περιεχόμενο της σελίδας. Τα στοιχεία της HTML χρησιμοποιούνται για να

κτίσουν όλους τους ιστότοπους. Η HTML επιτρέπει την ενσωμάτωση των εικόνων και άλλων αντικειμένων μέσα στην σελίδα, και μπορεί να χρησιμοποιηθεί για να εμφανίσει διαδραστικές φόρμες. Παρέχει τις μεθόδους δημιουργίας δομημένων εγγράφων (δηλαδή εγγράφων που αποτελούνται από το περιεχόμενο που μεταφέρουν και από τον κώδικα μορφοποίησης περιεχομένου) καθορίζοντας δομικά σημαντικά στοιχεία για το κείμενο, οπως κεφαλίδες, παραγράφους, λίστες, συνδέσμους, παραθέσεις και άλλα. Μπορούν επίσης να ενσωματώνονται σενάρια εντολών σε γλώσσες όπως η JavaScript, τα οποία επηρεάζουν τη συμπεριφορά των ιστοσελίδων HTML. Οι web browsers μπορούν επίσης να αναφέρονται σε στυλ μορφοποίησης CSS για να ορίζουν την εμφάνιση και τη διάταξη του κειμένου και του υπόλοιπου υλικού. Ο οργανισμός W3C, ο οποίος δημιουργεί και συντηρεί τα πρότυπα για την HTML και τα CSS, ενθαρρύνει τη χρήση των CSS αντί διαφόρων στοιχείων της HTML για σκοπούς παρουσίασης του περιεχομένου.

# **HyperText Transfer Protocol(HTTP) – Πρωτόκολλο Μεταφοράς Υπερκειμένου**

Το πρωτόκολλο Μεταφοράς Υπερκειμένου (HyperText Transfer Protocol, HTTP) είναι η κύρια μέθοδος που χρησιμοποιούν τα πρωτόκολλα του Παγκοσμίου Ιστού για να μεταφέρουν δεδομένα ανάμεσα σε ενα διακομιστή (server) και ένα πελάτη (client). Η ανάπτυξη του HTTP έγινε υπό την εποπτεία του World Wide Web Consortium και του Internet Engineering Task Force (IETF). Το HTTP είναι ο συνήθης μεσολαβητής για τη διεκπαιρέωση αιτήσεων/απαντήσεων μεταξύ ενός υπολογιστή πελάτη (client) και ενός εξυπηρετητή (server). Πελάτης ονομάζεται ο τελικός χρήστης (που αλληλεπιδρά μέσω του φυλλομετρητή του), και ο εξυπηρετητής είναι η εκάστοτε ιστοσελίδα.

# **Link – Σύνδεσμος**

Χρησιμοποιόντας hypertext, ένα link είναι μια επιλογή σύνδεσης από μια λέξη, μια εικόνα, ή ένα αντικείμενο πληροφοριών σε ένα άλλο. Σε ένα περιβάλλον πολυμέσων, όπως το World Wide Web, αυτά τα αντικείμενα μπορούν να περιλαμβάνουν ήχο και ακολούθίες κίνησης. Η πιο κοινή μορφή του συνδέσμου είναι η φωτισμένη λέξη ή εικόνα που μπορεί να επιλεγεί από το χρήστη (με το ποντίκι ή με άλλο τρόπο), με αποτέλεσμα την άμεση παράδοση και εμφάνιση ενός άλλου αρχείου. Αν και οι περισσότεροι σύνδεσμοι δεν προσφέρουν στο χρήστη τη δυνατότητα επιλογής του είδους συνδέσμου, θα ήταν δυνατό για το χρήστη να του παρέχεται η δυνατότητα επιλογής των τύπων συνδέσμου, όπως : τον ορισμό του

αντικειμένου, ένα παράδειγμα του, μια εικόνα του, μια μικρότερη ή μεγαλύτερη εικόνα του και ούτω καθεξής.

# **PHP**

Η PHP είναι μια γλώσσα προγραμματισμού για τη δημιουργία σελίδων web με δυναμικό περιεχόμενο. Μια σελίδα PHP περνά από επεξεργασία από ένα συμβατό διακομιστή του Παγκόσμιου ιστού (πχ Apache), ώστε να παραχθεί σε πραγματικό χρόνο το τελικό περιεχόμενο, που θα σταλεί στο πρόγραμμα περιήγησης των επισκεπτών σε μορφή κώδικα HTML.

# **Server – Διακομιστής**

Εξυπηρετητής ή διακομιστής (server) είναι υλικό ή / και λογισμικό που αναλαμβάνει την παροχή διαφόρων υπηρεσιών, «εξυπηρετώντας» αιτήσεις από άλλους υπολογιστές γνωστούς ως πελάτες (clients). Όταν ένας υπολογιστής εκτελεί κυρίως τέτοια προγράμματα εξυπηρετητές συνεχόμενα, 24 ώρες την ημέρα, τότε μπορούμε να αναφερθούμε σε αυτόν τον υπολογιστή ως εξυπηρετητή, αφού αυτή είναι η κύρια λειτουργία του. Παρομοίως, ως πελάτη μπορούμε να θεωρήσουμε είτε κάποιο λογισμικό που επικεινωνεί και υποβάλει αιτήματα στον εξυπηρετητή, είτε τον υπολογιστή στον οποίο εκτελείται το λογισμικό πελάτης.

# **Source Code – Πηγαίος Κώδικας**

Στην πληροφορική, πηγαίος κώδικας (ή απλώς κώδικας) είναι οποιαδήποτε σειρά από εντολές ή δηλώσεις σε κάποια ευανάγνωστη (human-readable) γλώσσα προγραμματισμού. Ο όρος πηγαίος κώδικας αναφέρεται συνήθως σε εντολές που γράφονται από κάποιον προγραμματιστή σε μια γλώσσα προγραμματισμού, και όχι σε εντολές που παράγονται αυτόματα από λογισμικό. Ο πηγαίος κώδικας που αποτελεί ένα πρόγραμμα συνήθως αποθηκεύεται σε ένα ή περισσότερα αρχεία κειμένου, ή πιο σπάνια σε βάσεις δεδομένων, ενώ εμφανίζεται και ως κομμάτια κώδικα (code snippets) που τυπώνονται σε βιβλία ή άλλα μέσα. Μεγάλες συλλογές από αρχεία πηγαίου κώδικα (source tree). Ο πηγαίος κώδικας ενός προγράμματος είναι όλα τα αρχεία κώδικα που χρειάζονται για να μετατραπεί το πρόγραμμα από αναγνώσιμη μορφή σε μια ή περισσότερες γλώσσες προγραμματισμού σε εκετελέσιμη μορφή. Ο πηγαίος κώδικας μπορεί να μεταγλωτιστεί σε εκτελέσιμο κώδικα μηχανής ή να εκτελεστεί ως έχει από κάποιον διερμηνέα.

## **Tags – Ετικέτες**

Σε ορολογία συστημάτων απευθείας σύνδεσης υπολογιστή, μια ετικέτα (tag) είναι ένα μη ιεραρχικό κλειδί ή όρος που αποδίδεται σε ένα κομμάτι πληροφοριών (όπως ένα σελιδοδείκτη internet, μια ψηφιακή εικόνα ή ένα αρχείο του υπολογιστή). Αυτό το είδος των μεταδεδομένων βοηθά στην περιγραφή ενός στοιχείου και επιτρέπει να βρεθεί και πάλι από την περιήγηση ή αναζήτηση (browsers). Οι ετικέτες γενικά επιλέγονται ανεπίσημα και προσωπικά από τον δημιουργό του στοιχείου ή του θεατή, ανάλογα με το σύστημα. Το Tagging ήταν δημοφιλές από ιστοσελίδες που σχετίζονται με το web 2.0 και είναι ένα σημαντικό χαρακτηριστικό πολλών υπηρεσιών Web 2.0. Τώρα είναι και αυτές μέρος του desktop λογισμικού.

# **Web Browser – Περιηγητής Ιστού**

Ένας Web Browser (φυλλομετρητής ιστοσελίδων, πλοηγός Web, πρόγραμμα περιήγησης Web ή περιηγητής Ιστού) είναι ένα λογισμικό που επιτρέπει στον χρήστη του να προβάλλει, και να αλληλεπιδρά με κείμενα, εικόνες, βίντεο, μουσική, παιχνίδια και άλλες πληροφορίες συνήθως αναρτημένες σε μια ιστοσελίδα ενός ιστοτόπου στον Παγκόσμιο Ιστό ή σε ένα τοπικό δίκτυο. Το κείμενο και οι εικόνες σε μια ιστοσελίδα μπορεί να περιέχουν υπερσυνδέσμους προς άλλες ιστοσελίδες του ίδιου ή διαφορετικού ιστοτόπου. Ο Web browser επιτρέπει στον χρήστη την εύκολη και γρήγορη πρόσβαση σε πληροφορίες που βρίσκονται σε διάφορες ιστοσελίδες και ιστοτόπους εναλλάσσοντας τις ιστοσελίδες μέσω των υπερσυνδέσμων. Οι φυλλομετρητές χρησιμοποιούν τη γλώσσα μορφοποίησης HTML για την προβολή των ιστοσελίδων, για αυτό η εμφάνιση μιας ιστοσελίδας μπορεί να διαφέρει ανάλογα με τον browser. Οι πλοηγοί web ουσιαστικά αποτελούν λογισμικό πελάτη του δικτυακού πρωτοκόλλου επιπέδου εφαρμογών HTTP. Για κάθε browser διατίθενται, επίσης, και αρκετά πρόσθετα στοιχεία (addons ή plug-ins), με στόχο την επαύξηση των δυνατοτήτων τους, τη βελτίωση της χρηστικότητας τους και την προστασία του χρήστη σε θέματα ασφαλείας.

## **Web Site - Ιστότοπος**

Ένας ιστότοπος, ιστοχώρος ή δικτυακός τόπος (web site) είναι μια συλλογή από ιστοσελίδες , εικόνες, βίντεο, και άλλα ψηφιακά στοιχεία, τα οποία φιλοξενούνται στο ίδιο domain (περιοχή) του Παγκόσμιου Ιστού. Βασίζεται στην υπηρεσία www (world wide web – παγκόσμιος ιστός), μια από τις υπηρεσίες που παρέχονται στο διαδύκτιο, με την χρήση του προτοκόλλου http. Η υπηρεσία αυτή δίνει τη δυνατότητα στους χρήστεςτου ίντερνετ να δημιουργήσουν οποιουδήποτε είδους περιεχόμενο στις ιστοσελίδες τους. Το σύνολο των ιστοτόπων αποτελεί το world wide web (www).